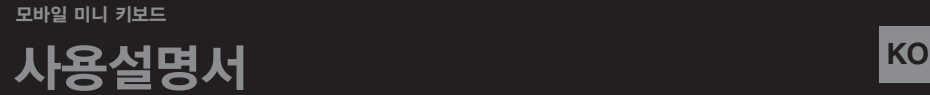

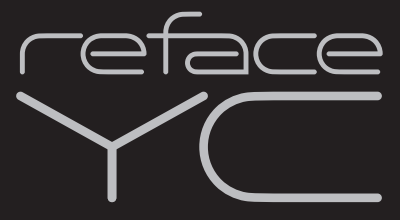

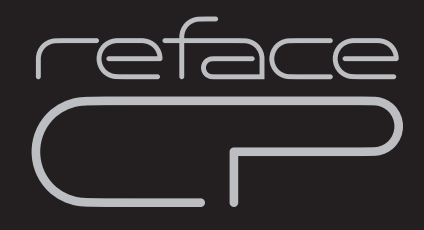

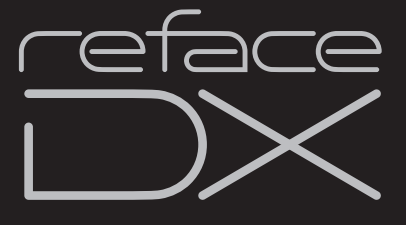

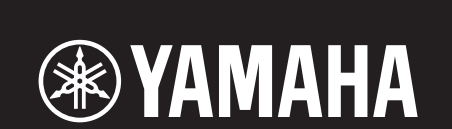

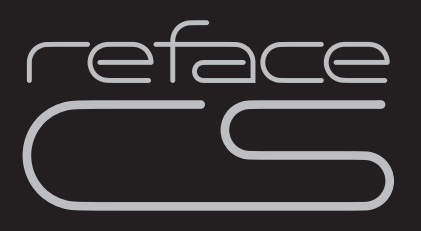

## 안전 주의사항

### 사용 전에 반드시 *"*안전 주의사항*"*을 읽어 주십시오*.*

<span id="page-1-0"></span>본 사용설명서를 찾기 쉬운 안전한 곳에 보관하여 향후에 참조하도록 하십시오.

## **AC** 어댑터

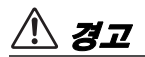

- 본 AC 어댑터는 Yamaha 전자 제품 전용으로 설계되었 습니다. 다른 목적으로 사용하지 마십시오.
- 실내에서만 사용할 수 있습니다. 습한 환경에서는 사용 하지 마십시오.

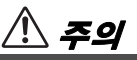

• 제품을 설치할 때 AC 콘센트가 가까이 있는지 확인하십 시오. 고장 또는 오작동이 발생할 경우 즉시 악기의 전원 스위치를 끄고 콘센트에서 AC 어댑터를 뽑으십시오. AC 어댑터가 AC 콘센트에 연결되어 있는 경우 전원 스위치를 끄지 않아도 최소한의 전류가 흐릅니다. 악기를 장시간 사용하지 않을 때에는 반드시 콘센트에서 전원 코드를 뽑아놓으십시오.

## **reface CS/DX/CP/YC**

## 경고

### 아래에 열거되어 있는 기본 주의사항을 반드시 준수하여 감전**,** 누전**,** 손상**,** 화재 및 기타 위험으로 인해 부상 및 사망이 발생할 가능성을 줄이시기 바랍니다**.** 다음과 같은 주의사항들이 있으나 이 사항들에 국한 되는 것은 아닙니다**.**

### 전원 **/AC** 전원 어댑터

- 전원 코드를 히터나 라디에이터 등의 열기구와 가까운 곳에 두지 마십시오. 또한 코드가 손상될 수 있으므로 코드를 과도하게 구부리거나 코드 위에 무거운 물건을 놓지 마십시오.
- 본 악기에 알맞은 것으로 지정된 전압만 사용하십시오. 전압 조건은 악기 명판에 인쇄되어 있습니다.
- 지정된 어댑터([48](#page-51-0)페이지)만 사용하십시오. 다른 전원 어댑터를 사용할 경우 악기가 손상되거나 과열될 수 있습니다.
- 전원 플러그를 정기적으로 점검하고, 오물이나 먼지가 쌓인 경우에는 이를 제거하십시오.

### 분해 금지

• 이 제품의 내부를 열거나 내부 부품을 분해, 개조하지 마십시오. 감전이나 화재, 부상 또는 고장의 원인이 될 수 있습니다. 고장이 의심되는 경우에는 즉시 사용을 중단하고 Yamaha 공식 AS센터에서 점검을 받도록 하십시오.

### 침수 경고

- 비에 젖지 않도록 하고, 물 또는 습기가 많은 장소에서 사용하거나 쏟아질 우려가 있는 액체가 담긴 용기(예: 화병, 병 또는 유리컵)를 본 제품에 올려놓지 않도록 하십시오. 물과 같은 액체가 제품 안으로 새어 들어가는 경우, 즉시 전원을 끄고 AC 콘센트에서 전원 코드를 뺀 다음 Yamaha 공식 AS센터에 악기 점검을 의뢰하십시오.
- 절대로 젖은 손으로 플러그를 꽂거나 빼지 마십시오.

### 화재 경고

• 양초 등 연소성 물품을 본체 위에 놓지 마십시오. 연소성 물품이 떨어져 화재를 일으킬 수 있습니다.

### 배터리 최적화

- 아래의 안전 주의사항을 준수하십시오. 그렇지 않으면 폭발, 화재가 발생하거나 배터리 액이 누출될 수 있습 니다.
	- 배터리를 임의로 조작하거나 분해하지 마십시오.
	- 배터리를 불에 넣지 마십시오.
	- 일회용 배터리는 재충전하지 마십시오.
	- 배터리를 목걸이, 머리핀, 동전, 열쇠 등과 같은 금속 물체와 가까이 두지 마십시오.
	- 지정된 배터리([48](#page-51-0)페이지)만 사용하십시오.
	- 새 베터리를 사용할 경우 같은 제조업체에서 만든 동일한 형식의 동일한 모델을 사용하십시오.
	- +/- 극성 표시에 맞춰 배터리를 정확하게 삽입하십 시오.
	- 배터리가 완전히 소모된 경우 또는 악기를 장시간 사용하지 않는 경우에는 악기에서 배터리를 빼십시오.
	- 니켈-수소 배터리를 사용할 경우 배터리 사용 지침을 준수하고 충전 시에는 지정된 충전기만 사용하십시오.
- 사고로 삼킬 수도 있으므로 배터리는 유아의 손이 닿지 않는 곳에 보관하십시오.
- 배터리 액이 누출된 경우 누출된 액체가 손에 닿지 않도록 하십시오. 배터리 액이 누출되어 눈이나 입, 피부에 닿은 경우에는 즉시 물로 씻은 후 의사와 상담 하십시오. 배터리 액은 부식성이기 때문에 시력 상실 및 화학적 화상을 야기할 수 있습니다.

### 이상 징후 발견 시

- 다음과 같은 문제가 발생할 경우 즉시 전원 스위치를 끄고 콘센트에서 전원 플러그를 뽑으십시오. (배터리를 사용할 경우에는 악기에서 모든 배터리를 제거하십시오.) 그대로 사용을 계속했을 경우 감전, 화재 또는 고장의 위험이 있습니다. 바로 Yamaha 공식 AS센터에 점검을 의뢰하여 주시기 바랍니다.
	- 전원 코드 또는 플러그가 마모되거나 손상된 경우
	- 이상한 냄새나 연기가 나는 경우
	- 제품 내부에 이물질이 들어간 경우
	- 악기 사용 중 갑자기 소리가 나지 않는 경우

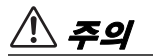

### 아래에 열거되어 있는 기본 주의사항을 반드시 준수하여 본인이나 타인의 신체적 부상 또는 본 악기나 기타 재산의 손상을 방지하시기 바랍니다**.** 다음과 같은 주의사항들이 있으나 이 사항들에 국한되는 것은 아닙니다**.**

### 전원 **/AC** 전원 어댑터

- 멀티탭을 사용하여 연결하지 마십시오. 음질이 저하 되거나 콘센트가 과열되어 화재의 원인이 될 수 있습 니다.
- 전원 플러그를 뽑을 때에는 반드시 코드가 아닌 플러그 손잡이 부분을 잡으십시오. 코드가 손상되면 감전이나 화재의 원인이 될 수 있습니다.
- 본 악기를 장시간 동안 사용하지 않을 경우 또는 뇌우 발생 시에는 전기 플러그를 콘센트에서 뽑아놓으십시오.

### 설치

- 불안정한 장소에는 본 악기를 설치하지 마십시오. 본체가 떨어져서 고장이 나거나 사용자 혹은 다른 사람이 다칠 수 있습니다.
- 본체를 옮길 경우에는 케이블이 손상되거나 다른 사람이 발에 걸려 넘어져 다치지 않도록 연결된 모든 케이블을 분리한 후 이동하십시오.
- 본 악기를 AC 콘센트 가까이에 설치하십시오. 전원 플러그가 손이 닿기 쉬운 곳에 설치하여 고장 또는 오작동이 발생할 경우 즉시 전원 스위치를 끄고 콘센트에서 플러그를 뽑으십시오. 제품의 전원을 끄더라도 내부에는 최소한의 전류가 흐르고 있습니다. 악기를 장시간 사용하지 않을 때에는 반드시 콘센트에서 전원 플러그를 뽑아놓으십시오.

### 연결

- 본 악기를 다른 전자 기계에 연결할 때에는 먼저 모든 기계의 전원을 끈 다음 연결하십시오. 전원을 켜거나 끄기 전에는 음량을 최소로 낮추십시오.
- 연주를 시작하기 전에 악기의 음량이 최소로 설정되어 있는지 확인하고 연주 중 단계적으로 음량을 올려 원하는 음량 수준으로 맞추십시오.

### 취급상 주의

- 악기의 틈에 손가락이나 손을 넣지 마십시오.
- 패널의 틈새에 종이나 금속 물질 등의 물건을 끼워넣거나, 떨어뜨리지 않도록 주의하십시오. 본인이나 타인의 신체적 부상, 본 악기나 기타 재산의 손상 또는 운영 오작동의 원인이 될 수 있습니다.
- 악기에 올라가거나 무거운 물체를 올려놓지 마십시오. 버튼, 스위치, 입출력 단자 등에 무리하게 힘을 가하지 마십시오. 본체가 파손되거나 사용자가 다칠 위험이 있습니다.
- 음량을 크게 하거나 귀에 거슬리는 수준의 음량으로 장시간 작동시키지 마십시오. 청각 장애가 나타나거나 귀 울림현상이 발생한 경우에는 이비인후과 전문의의 진찰을 받으십시오.

Yamaha는 부적절하게 악기를 사용하거나 개조하여 발생한 고장 또는 데이터 손실이나 파손에 대해 책임지지 않습니다.

악기를 사용하지 않을 때에는 항상 전원을 끄십시오.

[ ] (대기/켜짐) 스위치가 대기 상태(전원 램프 꺼짐/ 디스플레이 꺼짐)에 놓여 있더라도 악기에는 최소한의 전류가 흐릅니다.

악기를 장시간 사용하지 않을 때에는 반드시 콘센트에서 전원 코드를 뽑아놓으십시오. 배터리는 반드시 해당 지역의 법규에 따라 폐기하십시오.

### 주의사항

제품의 오작동/손상, 데이터 손상 또는 기타 재산의 손상을 방지하기 위해 다음 주의사항을 준수하십시오.

### 취급

- TV, 라디오, 스테레오 음향 장비, 휴대 전화 또는 기타 전기 장치 부근에서는 본 악기를 사용하지 마십시오. 본 악기, TV 또는 라디오에서 잡음이 생길 수 있습니다. iPad 또는 iPhone에 설치된 애플리케이션과 악기를 함께 사용할 경우, 통신에 의한 잡음이 생기지 않도록 해당 기기에서 "에어 플레인 모드"를 켤 것을 권장합니다.
- 먼지, 진동이 많은 곳, 극한 혹은 고온의 장소(예: 직사광선, 히터 주변, 대낮 중 차량의 실내)에 본 악기를 노출시키지 마십시오. 이로 인한 패널의 외관 변형, 내장 부품의 손상, 불안정한 작동이 유발될 수 있습니다.
- 패널이나 키보드가 변색될 수 있으므로 비닐, 플라스틱 또는 고무로 된 물체를 악기 위에 올려 놓지 마십시오.

### 유지보수

• 악기를 닦을 때는 부드러운 마른 천을 사용하십 시오. 도료희석제, 용제, 알코올, 세정액 또는 화학약품 처리된 걸레는 사용하지 마십시오.

### ■데이터 저장

- 키보드 설정[\(41](#page-44-0)페이지)은 자동으로 저장됩니다. 단, 오작동이나 부정확한 작동 등의 경우 저장된 데이터가 손실될 수 있다는 점에 유의해야 합니다.
- reface CS와 reface DX에 기록된 루프 프레이즈는 저장할 수 없습니다.
- reface DX
	- 보이스 설정: 보이스 설정 데이터를 저장하지 않고 수동으로 또는 오토 파워 오프 기능으로 악기 전원을 끄면 데이터가 손실됩니다[\(8](#page-11-0)페이지).
	- MIDI 및 시스템 설정: 화면을 먼저 전환하지 않고 수동으로 또는 오토 파워 오프 기능으로 악기 전원을 끄면 MIDI 및 시스템 설정이 소실됩니다. 오작동이나 부정 확한 작동 등의 경우에도 저장된 데이터가 손실될 수 있다는 점에 유의해야 합니다.

### 정보 ■저작권

- MIDI 데이터 및/또는 오디오 데이터 등의 시중에서 구매할 수 있는 음악 데이터를 복사하는 것은 엄격하게 금지되어 있습니다. 단, 개인적인 용도로 사용하는 경우는 예외입니다.
- 본 제품에는 Yamaha가 저작권을 보유한 내용 또는 타인의 저작권을 사용하기 위해 Yamaha가 라이 센스를 얻은 내용이 통합되어 번들로 제공됩니다. 이러한 콘텐츠를 저장 또는 기록하고, 제품에 포함된 콘텐츠와 사실상 동일하거나 유사한 매체를 배포하는 행위는 저작권법 및 관련 법률에 의거하여 일절 허용되지 않습니다.
	- \* 위 콘텐츠에는 컴퓨터 프로그램, 반주 스타일 데이터, MIDI 데이터, WAVE 데이터, 보이스 녹음 데이터, 악보, 악보 데이터 등이 포함됩 니다.
	- \* 본 콘텐츠를 이용한 자신의 연주 또는 음악 창작물이 녹음된 매체를 배포하는 것은 허용 되며, 이 경우 Yamaha Corporation의 허가가 필요하지 않습니다.

### ■본 사용설명서 정보

- 본 사용설명서에 표시된 그림은 설명용으로만 제공되기 때문에 실제 악기에서 나타나는 것과 다소 다르게 표시될 수 있습니다.
- Apple, iTunes, Mac, Macintosh, iPhone 및 iPad는 미국 및 기타 국가에 등록된 Apple Inc.의 상표입 니다.
- 본 사용설명서에 기재된 회사명과 제품명은 각 회사의 상표 또는 등록 상표입니다.
- 악기 전면 및 후면 패널에 있는 버튼, 단자 등의 이름은 [ ](대괄호) 안에 표시됩니다.
- 본 설명서의 일부 절에서는 reface CS, reface DX, reface CP, reface YC가 각각 "CS," "DX,"  $C$ P" "YC"로 지칭되어 있습니다.

본 제품의 모델 번호, 일련 번호, 전원 규격 등은 기기 밑면에 있는 명판이나 명판 주위에서 확인 할 수 있습니다. 도난 시 확인할 수 있도록 일련 번호를 아래 공란에 기입하고 본 사용설명서를 구매 기록으로 영구 보관해야 합니다.

모델 번호

일련 번호

(bottom\_ko\_01)

메모

## <span id="page-5-0"></span>감사합니다**!**

야마하 reface 신디사이저를 구입해주셔서 감사합니다. 본 설명서는 reface 모델 4개(reface CS, reface DX, reface CP, reface YC) 모두에 적용됩니다.

구입하신 모델을 확인한 다음 본 설명서를 꼼꼼하게 읽어 새 악기를 최대로 활용해보시기 바랍니다. 또한, 이 설명서를 필요할 때마다 참조할 수 있도록 안전한 곳에 보관해 두십시오.

## <span id="page-5-1"></span>패키지 구성

사용설명서

 AC 어댑터(지역에 따라 포함되지 않을 수도 있습니다. Yamaha 구입처에 문의하십시오.) MIDI 브레이크아웃 케이블(미니 DIN to MIDI IN/OUT)

### 디지털 설명서**(PDF)**

본 악기에는 본 사용 설명서 외에 다음과 같은 디지털 형식의 설명서도 제공됩니다.

- Reference Manual(참고 설명서)
- MIDI Reference(MIDI 참조)
- iPhone/iPad Connection Manual(iPhone/iPad 연결 설명서)

위에 나열된 디지털 형식 설명서는 Yamaha Downloads 웹페이지를 통해 얻을 수 있습니다. 다음 URL을 사용하는 웹페이지로 이동하여 "Model Name" 필드에 "reface" 또는 "iPhone/iPad"를 입력한 후 "Search"를 클릭하십시오.

Yamaha Downloads: http://download.yamaha.com/

컴퓨터에 Adobe Reader®가 설치되어 있어야 pdf 파일을 볼 수 있습니다. Adobe 웹사이트에서 최신 버전을 무료로 다운로드할 수 있습니다.

## <span id="page-5-2"></span>주요 기능

- 완벽한 악기와 HQ 소형 건반이 컴팩트한 본체에 담긴 특별히 개발된 톤 제너레이터
- 스피커가 내장되어 있고 배터리가 지원되어 언제 어디서나 음악을 쉽게 즐길 수 있습니다.

### **reface CS**

- 물리적 아날로그 모델링을 통해 진정한 신디 사이저 사운드 재현(AN 톤 제너레이터)
- 직관적인 직접 제어용 슬라이더가 있는 사용자 인터페이스
- 4개의 강력한 다목적 이펙트 내장
- 새로운 형태의 음악을 표현할 수 있는 프레이즈 루퍼

### **reface CP**

- 여섯 가지 클래식 키보드 사운드
- 엄선된 빈티지 이펙트를 키보드 사운드와 결합하여 훨씬 더 다양한 사운드 구현
- 디자인과 제어 기능 모두에서 느껴지는 독특한 복고풍 분위기

### **reface DX**

- 새로운 피드백 프로세스가 담긴 FM 톤 제너 레이터
- 초보자도 쉽게 FM을 합성할 수 있도록 세심 하게 설계된 FM 섹션
- 각각 7개의 강력한 다목적 이펙트가 있는 슬롯 2개
- 새로운 형태의 음악을 표현할 수 있는 프레이즈 루퍼

#### **reface YC**

- 오르간 플루트 톤 제너레이터로 다섯 가지 빈티지 오르간 사운드 재현
- FOOTAGE 슬라이더로 오르간 느낌의 부가 합성 가능
- ROTARY SPEED 레버로 로터리 스피커 이펙트를 직관적으로 제어

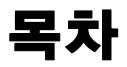

×

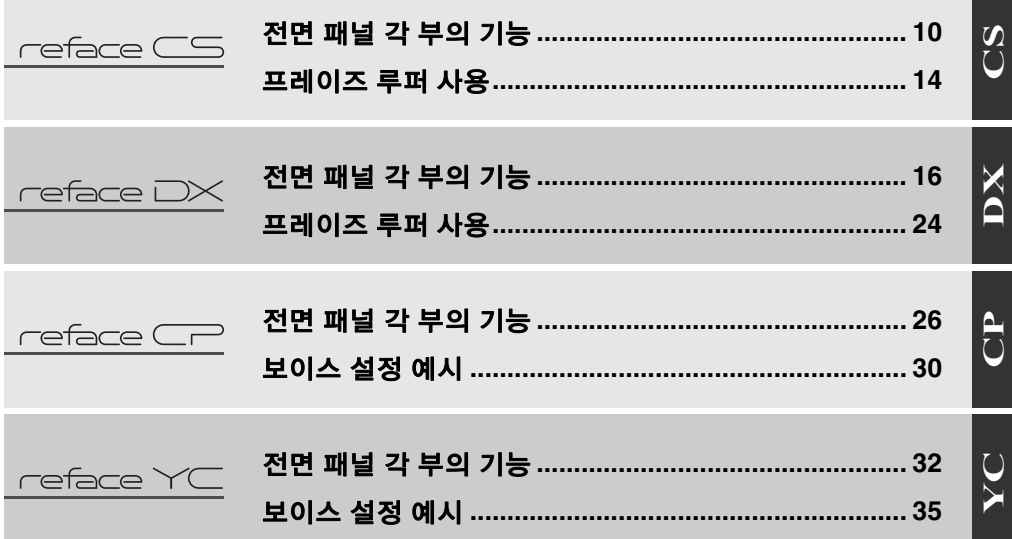

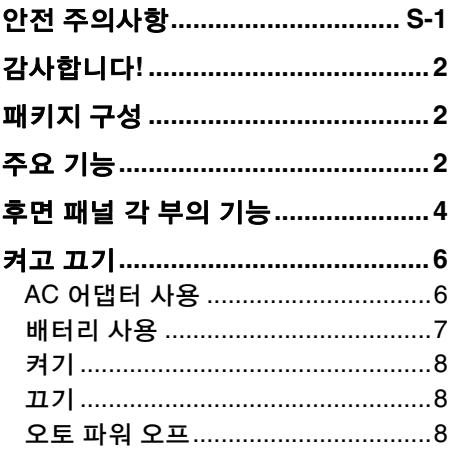

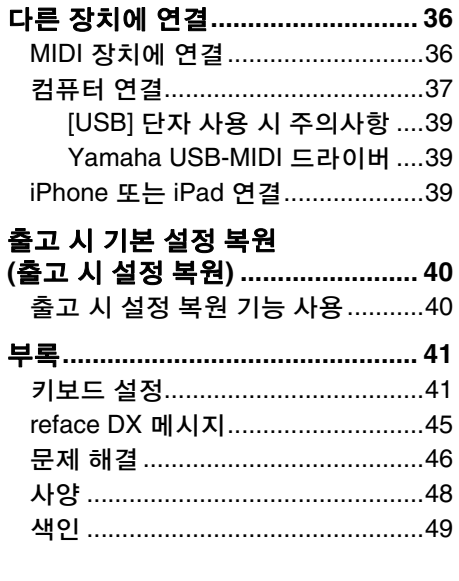

# <span id="page-7-4"></span><span id="page-7-0"></span>후면 패널 각 부의 기능

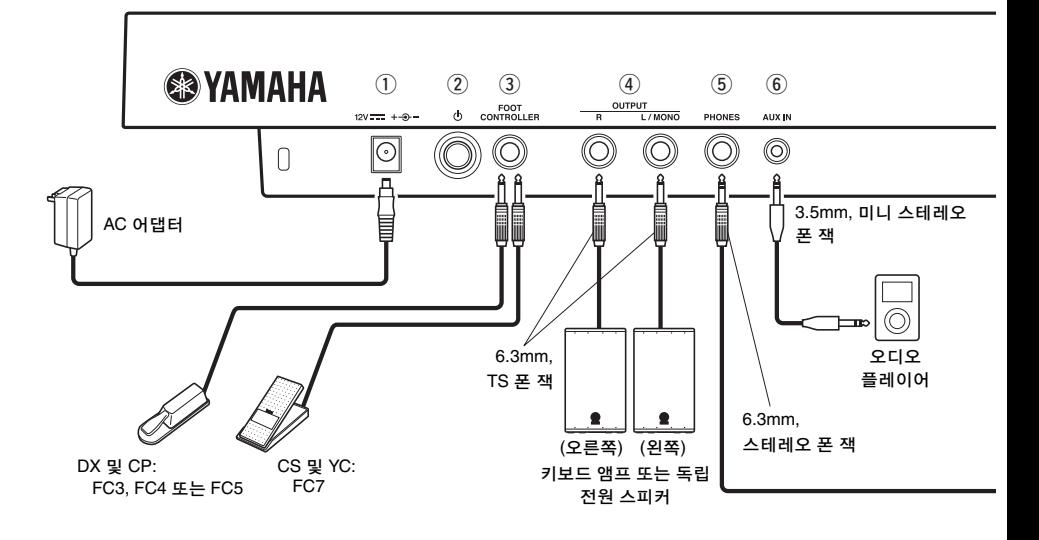

<span id="page-7-1"></span>q**DC IN** 잭**([6](#page-9-1)**페이지**)**

<span id="page-7-3"></span>함께 제공된 AC 어댑터를 연결합니다.

### w**[ ] (**대기**/**켜짐**)** 스위치**([8](#page-11-1)**페이지**)**

악기를 대기(■) 상태로 두거나 켭니다  $($   $\blacksquare$ ).

<span id="page-7-2"></span>e**[FOOT CONTROLLER]** 또는 **[SUSTAIN]** 잭

### **reface CS** 및 **reface YC:**

별도로 판매되는 음량 조절용 풋 컨트롤러 (FC7)를 연결합니다.

### **reface DX:**

별도로 판매되는 서스테인 추가용 풋스위치 (FC4 또는 FC5)를 연결합니다. 풋스위치를 작동하면서 해당 건반을 눌렀다 놓으면 음이 더 길게 지속됩니다. 별도로 판매되는 FC3 풋 페달을 연결하면 하프 댐퍼 위치에 대한 MIDI 메시지를 연결된 다른 MIDI 장치 또는 컴퓨터로 전송할 수 있습니다. 이렇게 하려면 악기의 시스템 설정 화면에서 "SUSTAIN"을 "FC3"으로 변경합니다. 참고로 본 악기의 사운드는 하프 댐퍼 이펙트의 영향을 받지 않습니다.

### **reface CP:**

별도로 판매되는 풋 페달(FC3)을 연결하면 하프 댐퍼 위치에 해당하는 서스테인 이펙 트를 적용할 수 있습니다. 풋스위치를 작동 하면서 해당 건반을 눌렀다 놓으면 음이 더 길게 지속됩니다. 풋스위치를 누르는 정도에 따라 서스테인 길이가 조절됩니다. 그리고 별도로 판매되는 풋스위치(FC4 또는 FC5)를 연결하면 하프 댐퍼 위치와 무관한 서스테인 이펙트를 적용할 수 있습 니다. 이 경우 G2 건반을 누른 상태에서 전원 버튼을 누르면 악기가 켜집니다. 전면 패널의 여러 램프가 깜박이고 악기의 페달 설정이 "FC4/5"로 바뀝니다. 자세한 내용은 [41](#page-44-2)페이지를 참조하십시오.

- 본 설명서에서 "FC3"라는 용어는 FC3을 비롯해 이와 동등한 그 밖의 모든 제품 (예: FC3A)을 의미합니다.
- 본 설명서에서 "FC4"라는 용어는 FC4를 비롯해 이와 동등한 그 밖의 모든 제품 (예: FC4A)을 의미합니다.

이 그림은 reface CS이지만 모든 모델에 적용됩니다.

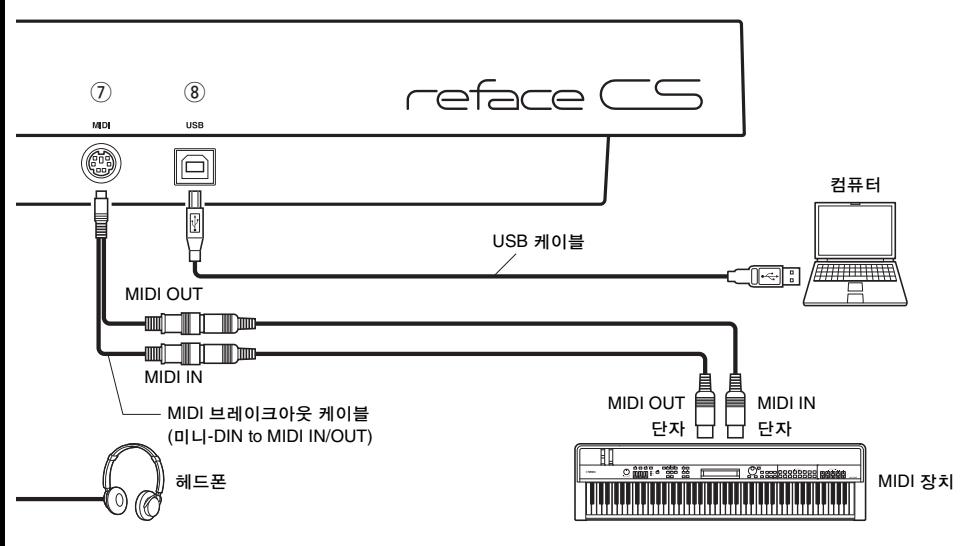

### <span id="page-8-3"></span>r**OUTPUT [R]/[L/MONO]** 잭

키보드 앰프 또는 독립 전원 스피커를 연결 합니다. 이러한 표준 스테레오 폰 잭의 출력은 악기의 내장 스피커 출력과 동일합 니다. 모노 출력이 필요한 경우 [L/MONO] 잭만 연결해야 합니다.

### <span id="page-8-4"></span><span id="page-8-0"></span>**[5] PHONES] 잭**

표준 스테레오 폰 플러그(6.3mm)가 있는 스테레오 헤드폰을 연결합니다. 미니 스테 레오 폰 플러그(3.5mm)가 있는 이어폰이나 헤드폰을 본 악기에 연결하려면 3.5mm ~ 6.3mm 어댑터를 사용해야 합니다. 헤드폰을 이 잭에 연결하면 악기의 내장 스피커에서 나오는 사운드가 자동으로 멈 춥니다. 그러나 OUTPUT 잭에서는 [PHONES] 잭과 동일한 사운드가 계속 출력 됩니다.

### 주의

### 청력 손실을 방지하려면 헤드폰을 높은 음량으로 장시간 사용하는 것을 피하십시오**.**

### <span id="page-8-1"></span>y**[AUX IN]** 잭

그 밖의 오디오 장비를 연결합니다. 연결된 오디오 장비의 사운드 출력을 본 악기의 사운드 출력과 섞을 수 있습니다.

### 주

연결된 오디오 장비의 음량을 조절하여 두 장치의 음량 밸런스를 맞춥니다.

### <span id="page-8-2"></span>u**[MIDI]** 단자**[\(36](#page-39-1)**페이지**)**

함께 제공되는 MIDI 브레이크아웃 케이블과 표준 MIDI 케이블(별도 판매)을 통해 다른 MIDI 장치에 연결합니다. 이 단자를 통해 MIDI 메시지를 주고받을 수 있습니다.

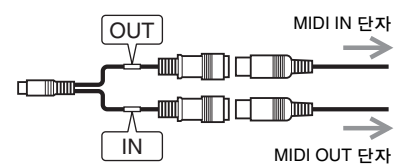

### <span id="page-8-5"></span>i**[USB]** 단자**[\(39](#page-42-0)**페이지**)**

USB 1.1 또는 2.0 케이블을 사용하여 컴퓨터나 iPhone 또는 iPad 같은 스마트 기기를 연결 합니다. 이 단자를 통해 MIDI 메시지를 주고 받을 수 있습니다. 자세한 내용은 ["\[USB\]](#page-42-0)  단자 사용 시 [주의사항](#page-42-0)"([39](#page-42-0)페이지)을 참조 하십시오.

### 주

iPhone 또는 iPad 연결 방법은 Yamaha 웹사이 트에서 이용 가능한 "iPhone/iPad Connection Manual(iPhone/iPad 연결 설명서)"을 참조하십 시오.

## <span id="page-9-3"></span><span id="page-9-0"></span>켜고 끄기

본 악기는 AC 어댑터나 배터리로 전원을 공급할 수 있습니다.

## <span id="page-9-2"></span><span id="page-9-1"></span>**AC** 어댑터 사용

- ① [ ① ] (대기/켜짐) 스위치가 대기 삿태( )로 설정되어 있어야 합니다.
- $(2)$  AC 어댑터의 DC 플러그를 악기의 DC IN 잭에 끼웁니다.
- 3 AC 어댑터를 가정용 AC 벽 콘센트에 꽂습 니다.

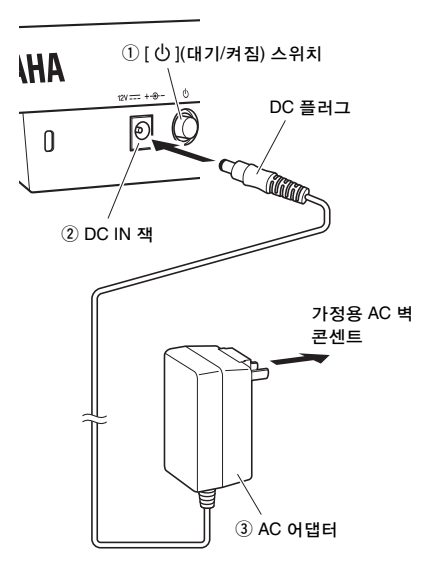

### 주

- AC 어댑터를 분리할 때는 악기를 끈 다음 이 절차를 역순으로 실시하십시오.
- AC 어댑터가 연결되어 있으면 배터리 유무에 상관없이 AC 어댑터로 악기에 전원이 공급됩 니다.
- [①] (대기/켜짐) 스위치가 켜짐 위치( ➡ )로 설정되어 있을 때는 DC 플러그를 꽂거나 빼지 마십시오. 이 주의사항을 지키지 않으면 고장이 발생할 수 있습니다.

 $\wedge$  경고

- **•** 반드시 올바른 **AC** 어댑터만 사용하십시오**[\(48\)](#page-51-1).**  다른 어댑터를 사용하면 악기가 손상되거나 과열 또는 화재 위험이 야기될 수 있습니다**.**  이런 경우에는 보증 기간이 지나지 않아도 제품 보증이 바로 무효가 됩니다**.**
- **•** 함께 제공되는 **AC** 어댑터를 올바른 전압의 벽 콘센트에 꽂아야 합니다**.**
- **AC** 어댑터에 착탈식 플러그가 있는 경우에는 반드시 플러그를 부착한 상태로 사용하고 보관 해야 합니다**.** 플러그 부분만 벽 콘센트에 꽂을 경우 감전이나 화재 위험이 야기될 수 있습니다**.**
- **•** 플러그가 **AC** 어댑터에서 분리되어 있을 때는 제 위치에 밀어 끼우십시오**.** 이때 내부의 금속 부품에 닿지 않도록 주의합니다**.** 그리고 **AC**  어댑터에 이물질이 들어가지 않도록 주의하십 시오**.** 이 주의사항을 지키지 않을 경우 감전**,**  단락 또는 고장이 야기될 수 있습니다**.**

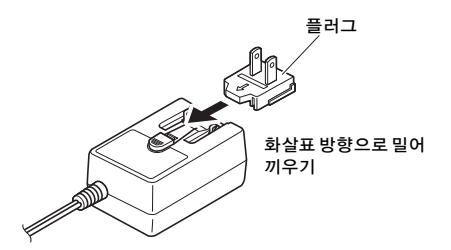

주의

벽 콘센트 근처에서 본 악기를 사용하면서 이상 한 점이 느껴질 때는 즉시 전원을 끄고 콘센트에서 플러그를 분리하십시오**.**

## <span id="page-10-1"></span><span id="page-10-0"></span>배터리 사용

AA 알카라인 배터리, 아연-탄소 배터리 또는 충전식 니켈-금속 수소 배터리를 사용하여 본 악기에 전원을 공급할 수 있습니다. 그러나 특정 용도에서는 전원이 다량 소비될 수 있으 므로 알카라인 배터리 또는 충전식 배터리 사용을 권장합니다.

- $(1)$  악기 전원을 확실히 끕니다.
- w 악기를 뒤집어 부드러운 천 위에 놓고 배터리 커버를 분리합니다.

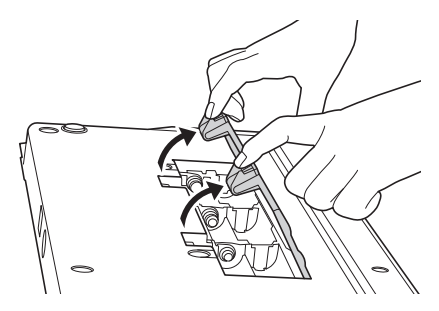

 $(3)$  배터리 6개를 끼웁니다. 이때 다음 그림과 같이 극성 표시를 맞춰야 합니다.

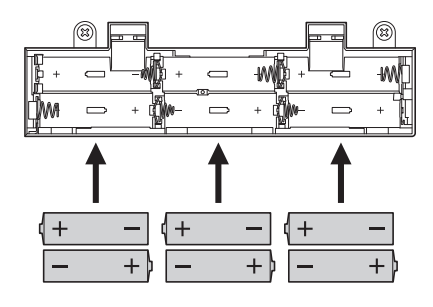

4 배터리 커버를 닫습니다.

### 주의사항

- **•** 악기가 켜져 있고 배터리로 악기에 전원이 공급되는 동안에 **AC** 전원을 연결하거나 분리할 경우 악기가 꺼질 수 있습니다**.** 이 경우 기록 중인 데이터나 아직 저장되지 않은 데이 터가 손실된다는 점에 유의하십시오**.**
- **•** 소모된 배터리는 가능한 한 즉시 교체하는 것이 좋습니다**.** 특정 작동 모드**(**예**:** 스피커 출력 켜짐**)**에서는 배터리가 빨리 소모되어 악기의 기능이 제대로 작동하지 못할 수도 있습니다**.**  이러한 경우에는 배터리 전체를 교체하거나 **(**비충전식인 경우**)** 충전해야 합니다**(**충전식인 경우**).** 그리고 악기를 장시간 사용하려면 **AC**  어댑터를 사용하여 전원을 공급하는 것이 좋습니다**.**
- **•** 충전식 배터리를 사용할 때 램프가 깜박이거나 배터리가 소모되었다는 메시지가 표시될 경우에는 즉시 배터리를 충전하십시오**.** 이 상태에서 충전식 배터리를 계속 사용하면 수명이 단축됩니다**.**

### 주

- 충전식 배터리 전용 충전기를 사용해야 합니다. 본 악기는 배터리를 충전하지 않습니다.
- 본 악기에 배터리가 있는 상태에서 AC 어댑터를 꽂을 경우 어댑터를 통해 전원이 공급됩니다.

배터리가 소모되었을 때의 악기 동작은 다음과 같습니다.

**reface CS**

OSC 램프가 깜박입니다.

**reface DX**

"Battery Low!" 메시지가 화면에 표시됩니다.

**reface CP**

TYPE 램프가 깜박입니다.

**reface YC**

WAVE 램프가 깜박입니다.

## <span id="page-11-4"></span><span id="page-11-1"></span>켜기

- q [VOLUME] 또는 [VOL] 슬라이더를 끝까지 내리면 출력 음량이 최소화됩니다. 스피커 또는 키보드 같은 장치가 연결된 경우 이러한 장치의 음량도 끝까지 내립니다.
- $(2)$  악기 후면 패널에 있는  $[ 0]$  (대기/켜짐) 스위치를 눌러 켜짐 위치(=)로 설정합니다.

 **reface CS, reface CP** 및 **reface YC** 전면 패널의 여러 램프가 켜집니다.

### **reface DX**

디스플레이가 켜집니다.

e 연결된 스피커나 키보드 같은 장치를 켭니다.

키보드를 연주하면서 음량을 서서히 높여 악기의 음량 강도를 확인합니다.

## <span id="page-11-2"></span>끄기

- q 본 악기 및 연결된 다른 장치의 음량을 끝까지 내립니다.
- $(2)$  다른 장치를 끕니다.
- e 악기 후면 패널에 있는 [ ] (대기/켜짐) 스위치를 눌러 대기 위치(■ )로 설정한니다.

### $\triangle$  주의

### 본 악기는 전원을 꺼도 충전 상태가 유지되어 소량의 전원이 소모됩니다**.** 뇌우 중이거나 악기를 장기간 사용하지 않을 경우에는 반드시 어댑터의 플러그를 **AC** 벽 콘센트에서 뽑으십시오**.** 그리고 악기에서 배터리도 분리해야 합니다**.**

### 주의사항

- **reface CS:** 악기 전원이 꺼지면 루프 프레이즈가 손실됩 니다**.**
- **reface DX:** 악기 전원이 꺼지면 루프 프레이즈와 아직 저장되지 않은 파라미터 설정이 손실됩니다**.**

## <span id="page-11-3"></span><span id="page-11-0"></span>오토 파워 오프

본 악기에는 오토 파워 오프 기능이 있어서 잊어버리고 전원을 끄지 않은 경우에도 에너지를 절약할 수 있습니다. 악기를 30분 이상 사용하지 않으면 이 기능에 의해 악기가 자동으로 꺼집니다. 오토 파워 오프 설정은 악기를 꺼도 유지됩니다. 본 악기가 앰프, 스피커 또는 컴퓨터 등 다른 장비에 연결되어 있지만 일정 시간 동안 사용 하지 않을 계획이라면 사용설명서에 명시되어 있는 모든 장치를 끌 것을 권장합니다. 그렇게 하면 다른 장비의 손상 위험이 없어집니다. 다른 장비에 연결되어 있을 때 악기가 자동으로 꺼지는 것을 방지하려면 오토 파워 오프 기능을

### 주의사항

해제하십시오.

**•** 특정 작동 모드에서는 **30**분이 경과해도 오토 파워 오프 기능으로 악기가 꺼지지 않습니다**.**  따라서**,** 악기의 사용이 끝난 후에는 반드시 수동으로 전원을 끌 것을 권장합니다**.**

**• reface DX**만 해당**:**  오토 파워 오프 기능으로 악기가 꺼진 경우에는 저장되지 않은 보이스 설정이 손실됩니다**.**

#### 주

오토 파워 오프 기능으로 꺼진 악기를 다시 켜려면 [ ] (대기/켜짐) 스위치를 한 번 눌러 대기 위치로 되돌렸다가 다시 눌러 켜짐 위치로 오게 합니다.

### ■ 오토 파워 오프 기능 해제

- $(1)$  악기 저워윽 꺼야 합니다.
- w 왼쪽 끝 건반을 누른 상태에서 악기를 켭니다.

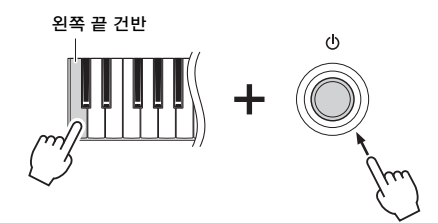

### **reface CS, reface CP** 및 **reface YC**

전면 패널의 여러 램프가 깜박입니다.

### **reface DX**

"Auto power off disabled" 메시지가 화면에 표시됩니다.

e 램프 깜박임이 멈추거나 메시지가 더 이상 표시되지 않으면 키보드에서 손가락을 뗍니다.

### **reface DX:**

[FUNCTION] 버튼으로 오토 파워 오프 기능을 해제할 수도 있습니다.

- q [FUNCTION] 버튼을 눌러 시스템 설정 화면을 선택합니다.
- 2 DATA ENTRY 섹션에서 왼쪽 끝 스위치를 누릅니다. 화면 왼쪽에 있는 "AUTO P.OFF" 파라미터의 "ON" 설정이 "off"로 바뀝니다.

## ■ 오토 파워 오프 기능 설정

오토 파워 오프 기능을 설정하려면 출고 시 설정 복원을 실행합니다. 자세한 내용은 "[출고](#page-43-0) 시 기본 설정 [복원](#page-43-0) (출고 시 설정 복원)"[\(40](#page-43-0)페 이지)를 참조하십시오.

### **reface DX:**

[FUNCTION] 버튼으로도 오토 파워 오프 기능을 설정할 수 있습니다.

q [FUNCTION] 버튼을 눌러 System 설정 화면을 선택합니다.

(2) DATA ENTRY 섹셔의 외쪽 끝 스위치를 누릅니다. 화면 왼쪽에 있는 "AUTO P.OFF" 파라미터의 "off" 설정이 "ON"으로 바뀝니다.

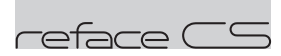

# <span id="page-13-0"></span>전면 패널 각 부의 기능

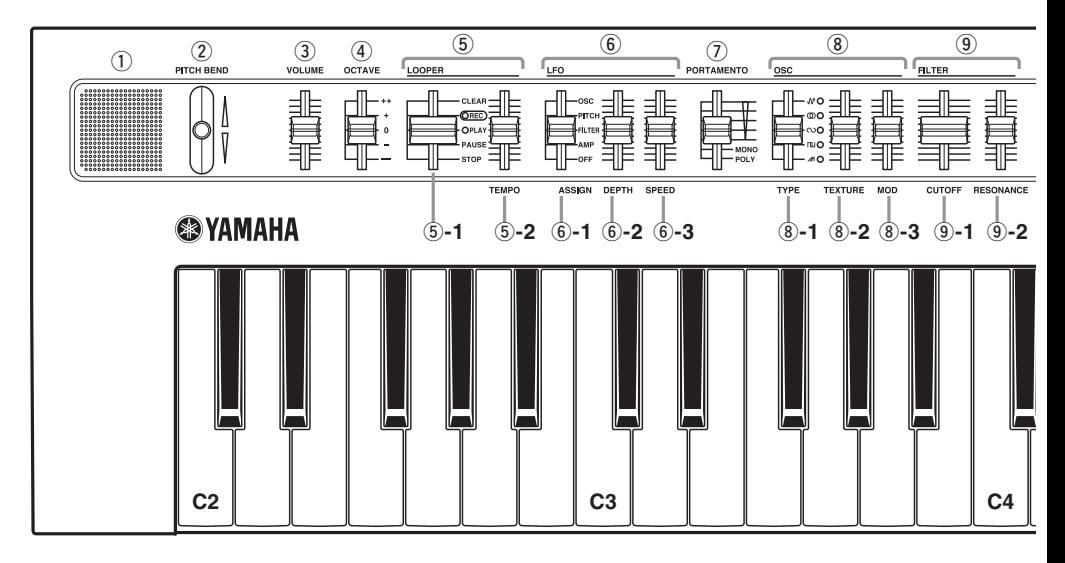

### <span id="page-13-4"></span> $(1)$ 내장 스피커

악기의 사운드를 출력합니다. 이 스피커로 사운드를 출력하고 싶지 않을 때는 건반의 D2 키를 누른 상태에서 악기를 켭니다. 자세한 내용은 [41](#page-44-2)페이지를 참조하십시오. 헤드폰을 연결하면 내장 스피커에서 사운드가 출력되지 않습니다.

### <span id="page-13-2"></span>w**[PITCH BEND]** 레버

악기의 피치를 부드럽게 변화시킵니다. 레버를 올리면 피치가 높아지고 레버를 내리면 피치가 떨어집니다. [PITCH BEND] 레버로 음 피치 변경 방향을 전환하여 reface CS를 키타(keytar)로 연주 할 때 기타와 같은 음 벤딩 이펙트를 낼 수 있습니다. 피치 벤드 범위를 뒤집으면 레버를 내릴 때 피치가 높아지고 레버를 올릴 때 피치가 떨어집니다. 자세한 내용은 "[키보드](#page-44-2) 설정"([41](#page-44-2)페이지)를 참조하십시오.

### <span id="page-13-3"></span>e**[VOLUME]** 슬라이더

악기의 전체 음량을 조절합니다. 슬라이더를 올리면 내장 스피커, OUTPUT [R]/[L/MONO] 잭, [PHONES] 잭에서 출력되는 사운드가 커집니다.

### <span id="page-13-1"></span>r**[OCTAVE]** 슬라이더

키보드를 옥타브 1개 단위로 조옮김합니다. 예를 들어, "+"로 설정하면 C3 키보드를 누를 때 C4 음이 납니다(위의 그림 참조). 사용 가능한 설정은 "++" (2 옥타브 위), "+" (1 옥타브 위), "0" (피치 변화 없음), "-" (1 옥타브 아래), "--" (2 옥타브 아래)입니다.

### t**LOOPER** 섹션

겹쳐진 여러 개의 루프 프레이즈를 녹음하고 재생할 수 있는 프레이즈 루퍼 기능을 사용 합니다. 최대 2,000개 음이 담겼거나 120 BPM 으로 10분 간 재생되는 프레이즈를 이 섹션을 이용해 MIDI 데이터로 일시적으로 녹음할 수 있습니다. 프레이즈 루퍼 사용법은 [14](#page-17-0) 페이지를 참조하십시오.

### 주

- 악기를 끄면 프레이즈 루퍼에 녹음된 모든 루프 프레이즈가 손실됩니다.
- 프레이즈 루퍼와 키보드를 연주하여 동시에 생성된 총 음표 수가 8개를 넘으면 그 이전 음표는 연주되지 않습니다(새 음표에 우선 순위가 부여됨).

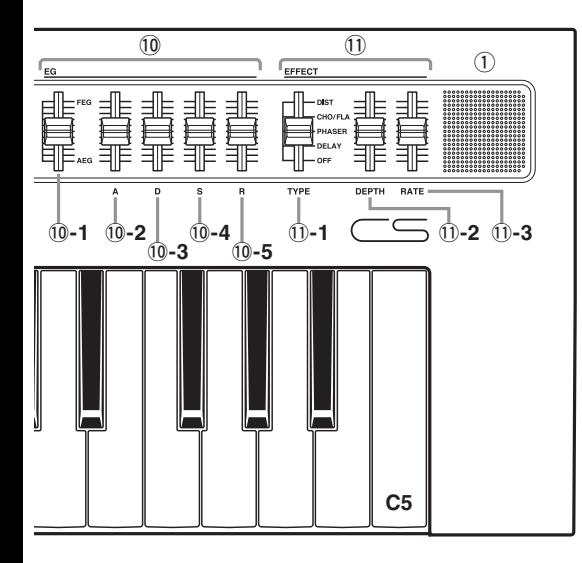

### <span id="page-14-2"></span>t**-1.LOOPER** 슬라이더

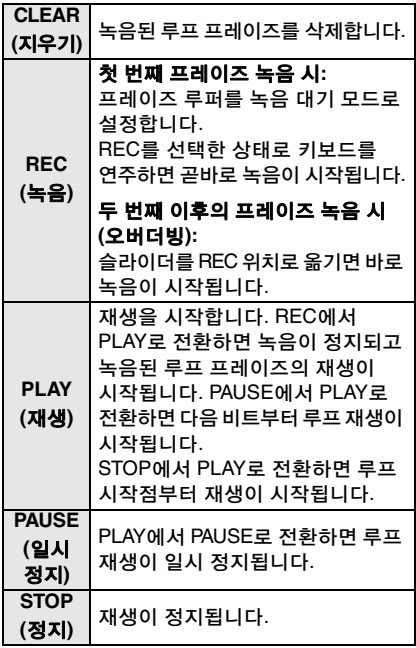

## <span id="page-14-5"></span>t**-2.[TEMPO]** 슬라이더

루프 재생의 템포를 조절합니다. 슬라이드가 맨 밑에 있으면 템포가 30 BPM이고, 맨 위에 있으면 300 BPM입니다.

### <span id="page-14-1"></span>y**LFO** 섹션

저주파 오실레이터(LFO) 설정을 조절합니다.

## y**-1.[ASSIGN]** 슬라이더

LFO로 무엇을 변조(흔들기)할 것인지 정합니다.

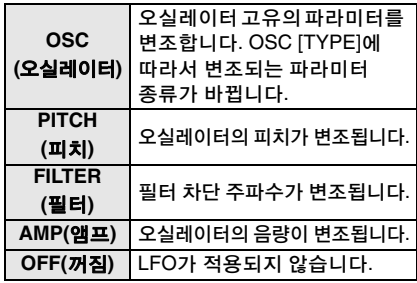

### <span id="page-14-0"></span>y**-2.[DEPTH]** 슬라이더

<span id="page-14-4"></span>LFO 깊이(적용되는 정도)를 조절합니다.

### y**-3.[SPEED]** 슬라이더 LFO 속도(또는 작동 주파수)를 변경합니다.

### <span id="page-14-3"></span>u**[PORTAMENTO]** 슬라이더

악기 전체의 포르타멘토 시간과 연주 모드를 설정합니다.

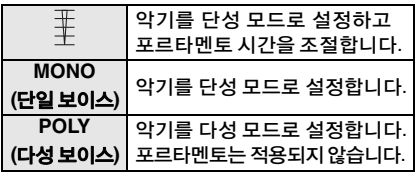

### <span id="page-15-1"></span>i**OSC (Oscillator)** 섹션

오실레이터를 설정합니다. 이 섹션에 있는 3개의 슬라이더를 사용하여 보이스를 생성할 수 있습니다. 그리고 LFO 섹션의 [ASSIGN] 슬라이더(y**-1**)를 "OSC"로 설정하고 그 [DEPTH]와 [SPEED] 슬라이더를 조절하면 보이스를 좀 더 변형할 수 있습 니다.

### <span id="page-15-2"></span>i**-1.[TYPE]** 슬라이더 i**-2.[TEXTURE]** 슬라이더

## <span id="page-15-0"></span>i**-3.[MOD] (**변조**)** 슬라이더

\* 다음 표에서 "LFO (OSC)" 행은 LFO 섹션을 "OSC"로 설정할 때 실행 가능한 기능을 나타 냅니다.

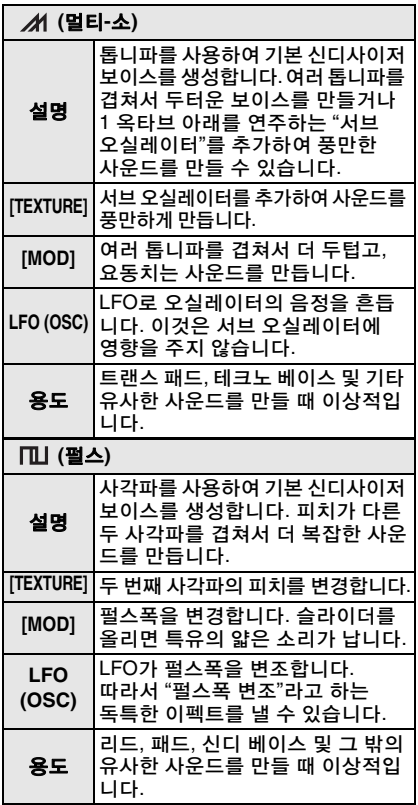

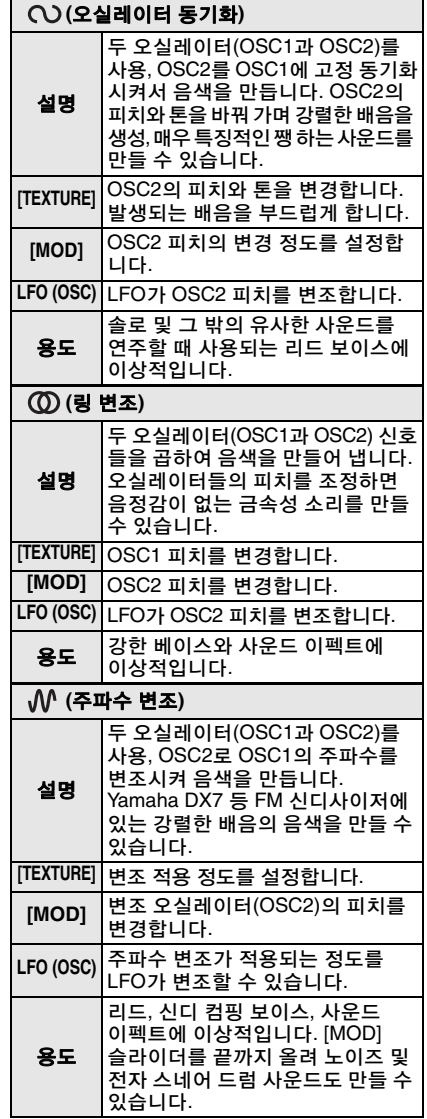

### <span id="page-16-6"></span>o**FILTER** 섹션

<span id="page-16-1"></span>필터를 설정합니다.

### o**-1.[CUTOFF]** 슬라이더

로우 패스 필터(LPF, 옥타브당 24 dB)의 차단 주파수를 설정합니다. 슬라이더를 올리면 사운드가 밝아지고 내리면 어두워집니다.

### <span id="page-16-8"></span>o**-2.[RESONANCE]** 슬라이더

사운드 특성에 변화를 주는 레조넌스를 설정 합니다. 이 이펙트는 슬라이더를 올리면 강해지고 내리면 약해집니다.

#### 주의사항

#### 높은 레조넌스 설정에서 차단 주파수를 내릴 경우 스피커가 손상될 수 있으므로 특히 주의해야 합니다**.**

### <span id="page-16-5"></span>!0**EG** 섹션

엔벌로프 제너레이터(EG)를 사용하여 어택부터 릴리스까지 모든 사운드 요소의 레벨(음량)을 조절할 수 있습니다.

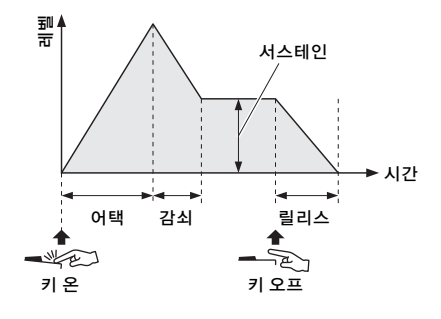

### <span id="page-16-4"></span>!0**-1.EG** 밸런스 슬라이더

필터 엔벌로프 제너레이터(FEG)와 진폭 엔벌로프 제너레이터(AEG) 사이의 균형을 조절하여 사운드에 영향을 주는 정도를 변경합니다. FEG 이펙트는 슬라이더를 끝까지 올려 최대로 높일 수 있습니다. AEG 이펙트는 슬라이더를 끝까지 내려 최대로 높일 수 있습니다. 이 위치에서 FEG는 아무 이펙트도 내지 않습니다. 슬라이더가 중앙 위치에 있을 때는 FEG와 AEG가 사운드에 동일한 정도로 영향을 줍니다.

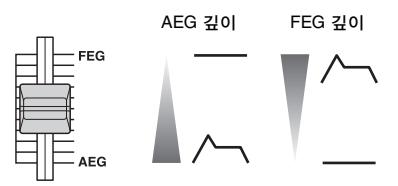

### <span id="page-16-0"></span>!0**-2 ~** !0**-5.[A][D][S][R]** 슬라이더

FEG와 AEG의 어택 시간(A), 감쇠 시간 (D), 서스테인 레벨(S), 릴리스 시간(R)을 조절합니다.

### <span id="page-16-3"></span>!1**EFFECT** 섹션

<span id="page-16-9"></span>악기의 이펙트를 설정합니다.

### **10-1.[TYPE] 슬라이더**

DIST (디스토션, 왜곡), CHO/FLA (코러스 /플랜저), PHASER, DELAY, OFF를 선택합 니다. OFF 위치에서는 사운드가 아무런 영향을 받지 않고 통과합니다.

### <span id="page-16-2"></span>**1 - 2.[DEPTH] 슬라이더**

이펙트 깊이(사운드에 미치는 영향의 크기)를 설정합니다.

### <span id="page-16-7"></span> $(1)$ -3.[RATE] 슬라이더

EFFECT 섹션의 [TYPE] 슬라이더가 "DIST"로 설정될 때의 톤, "CHO/FLA" 또는 "PHASER"로 설정될 때의 속도, "DELAY"로 설정될 때의 딜레이 시간을 설정합니다.

## <span id="page-17-1"></span><span id="page-17-0"></span>프레이즈 루퍼 사용

프레이즈 루퍼를 사용하여 루프 프레이즈를 녹음하고 재생할 수 있습니다. 이 기능을 사용하면 오버더빙을 통해 여러 프레이즈를 순서대로 녹음할 수 있으며, 녹음된 프레 이즈를 반복하여 루프 재생할 수 있습니다. reface CS의 프레이즈 루퍼를 사용하면 녹음 후에 템포를 변경하는 것은 물론 OSC, FILTER, EG 같은 다른 섹션의 슬라이더를 사용해 사운드를 제어할 수도 있습니다.

## 프레이즈 루퍼로 연주

프레이즈 루퍼는 최대 2,000개 음 또는 120 BPM로 10분까지 녹음할 수 있습니다.

주

악기를 끄면 루프 프레이즈가 손실됩니다.

### ■새 루프 프레이즈 녹음 시작

### **1.**프레이즈 루퍼를 준비시킵니다**.**

q LOOPER 슬라이더를 "CLEAR"에 놓습 니다 현재 녹음되어 있는 루프 프레이즈가 삭제되고 프레이즈 루퍼가 새 루프 프레 이즈를 녹음할 수 있도록 설정됩니다.

### **2.**첫 번째 프레이즈를 녹음합니다**.**

q LOOPER 슬라이더를 "REC"로 설정합 니다. 프레이즈 루퍼가 녹음 대기로 설정됩니다. 템포와 동시에 안내 사운드가 생성되고 "REC" 램프가 깜박입니다. [TEMPO] 슬라이더로 템포를 조절할 수 있습니다. 안내 사운드는 첫 번째 프레이즈를 녹음할 때만 생성됩니다. 안내 사운드를 듣고 싶지 않을 때는 LOOPER 슬라이더를 "CLEAR"에서 "PLAY"로 옮긴 후에 "REC"로 설정하십시오. 현재 보이스가 안내 사운드로 사용됩니다.

슬라이더로 보이스를 변경할 경우 안내 사운드도 변합니다.

- w 녹음할 프레이즈를 키보드로 연주합니다. 첫 프레이즈를 녹음할 때 첫 음을 연주 하는 즉시 악기가 녹음을 시작합니다. reface CS는 키 온 스타트 기능으로만 이 상황에서 녹음을 시작할 수 있습니다. 녹음이 시작되면 "REC" 램프가 켜지고 "PLAY" 램프가 깜박입니다.
- 3 녹음을 끝내고 싶을 때는 LOOPER 슬라 이더를 "PLAY"로 설정합니다. 녹음이 정지되고 녹음된 프레이즈가 루프로 재생됩니다. 루프 재생 시에는 "PLAY" 램프가 템포와 동시에 깜박입 니다. 루프 재생 시에는 안내 사운드가 생기지 않습니다.

### <span id="page-18-0"></span>**3.** 오버더빙을 실행합니다**.**

오버더빙은 LOOPER 슬라이더를 "REC"로 옮기는 즉시 시작됩니다. 오버더빙 시에는 안내 사운드가 생기지 않습니다.

- q LOOPER 슬라이더를 한 번 더 "REC"로 설정합니다.
- w 프레이즈가 재생 중일 때 오버더빙할 프레이즈를 키보드로 연주합니다.
- $(3)$  녹음을 끝내고 싶을 때는 LOOPER 슬 라이더를 "PLAY"로 설정합니다. 녹음이 정지된 후 오버더빙된 프레이즈가 루프로 재생됩니다.

필요할 경우 오버더빙 과정을 반복할 수 있습니다.

### 주

- LOOPER 슬라이더가 "REC"로 설정되어 있는 경우 2,000 음에 도달하면 이벤트가 추가로 더 녹음되지 않습니다.
- 최대동시발성수를 초과하면 이전 음을 새 음이 덮어 씁니다(가장 새로운 음에 우선순위 부여됨).

### ● 루프 프레이즈 사운드 변경

LFO, PORTAMENTO, OSC, FILTER, EG, EFFECT 섹션의 슬라이더를 사용하여 녹음된 루프 프레이즈가 재생될 때 그 사운드를 제어할 수 있습니다.

### ● 루프 프레이즈 정지

### ● 일시 정지

LOOPER 슬라이더를 "PLAY"에서 "PAUSE"로 옮깁니다. 프레이즈의 루프 재생이 일시 정지됩니다. "PLAY"로 다시 전환하면 일시 정지했던 위치부터 다시 재생됩니다.

### ● 정지

LOOPER 슬라이더를 "PLAY"에서 "STOP"으로 옮깁니다. 프레이즈의 루프 재생이 정지됩니다. "PLAY"로 다시 전환하면 프레이즈 시작 점부터 재생이 시작됩니다.

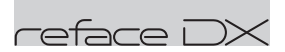

# <span id="page-19-0"></span>전면 패널 각 부의 기능

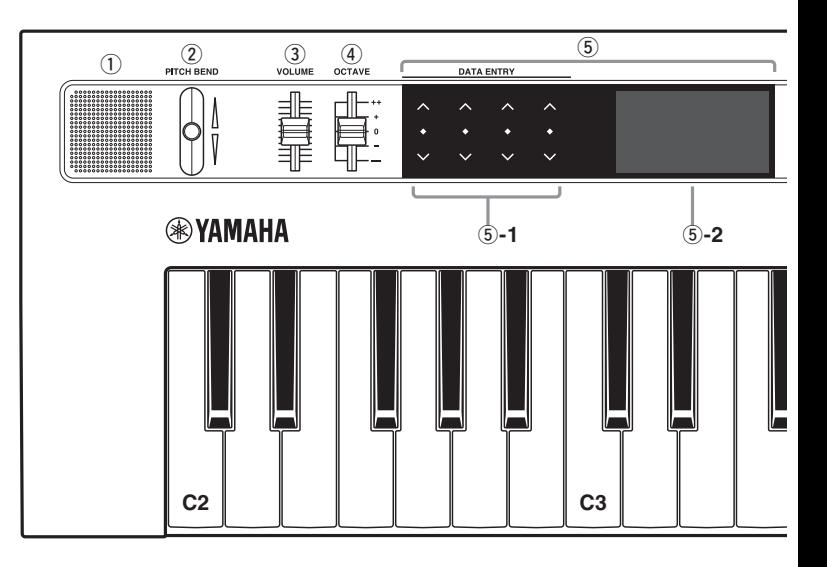

### <span id="page-19-5"></span> $(1)$ 내장 스피커

악기의 사운드를 출력합니다. 이 스피커로 사운드를 출력하고 싶지 않을 때는 건반의 D2 키를 누른 상태에서 악기 전원을 켭니다 ([8](#page-11-1)페이지). 자세한 내용은 [41](#page-44-2)페이지를 참조 하십시오. 헤드폰을 연결하면 내장 스피커 에서 사운드가 출력되지 않습니다. [FUNCTION] 버튼을 눌러 시스템 설정 화면을 불러와 스피커 출력 설정을 변경할 수도 있습니다.

### <span id="page-19-3"></span>w**[PITCH BEND]** 레버

악기의 피치를 부드럽게 변화시킵니다. 레버를 올리면 피치가 높아지고 레버를 내리면 피치가 떨어집니다. 개별 보이스의 피치 벤드를 설정할 수 있습니다. [PITCH BEND] 레버로 음 피치 변경 방향을 전환하여 reface DX를 키타(keytar)로 연주 할 때 기타와 같은 음 벤딩 이펙트를 낼 수 있습니다. 피치 벤드 범위를 뒤집으면 레버를 내릴 때 피치가 높아지고 레버를 올릴 때 피치가 떨어집니다. reface DX에서는 [FUNCTION] 버튼을

사용하여 피치 벤드 설정을 변경할 수 있습니다.

### <span id="page-19-4"></span>e**[VOLUME]** 슬라이더

악기의 전체 음량을 조절합니다. 슬라이더를 올리면 내장 스피커, OUTPUT [R]/[L/MONO] 잭, [PHONES] 잭에서 출력되는 사운드가 커집니다.

### <span id="page-19-2"></span>r**[OCTAVE]** 슬라이더

키보드에서 다루는 음 범위를 1 옥타브 단위로 옮깁니다. 예를 들어, "+"로 설정하면 C3 키보드를 누를 때 C4 음이 납니다(위의 그림 참조). 사용 가능한 설정은 "++" (2 옥 타브 위), "+" (1 옥타브 위), "0" (피치 변화 없음), "-" (1 옥타브 아래), "--" (2 옥타브 아래)입니다.

### <span id="page-19-1"></span>**5DATA ENTRY 세셔**

### <span id="page-19-6"></span>t**-1.**터치식 슬라이더 또는 스위치

이 4개의 터치 감응 영역을 넘기거나, 가볍게 누르거나, 계속 누르는 방식으로 슬라이더나 스위치를 작동시켜 값을 조절하고 설정을 변경할 수 있습니다. 오른쪽 화면에 설정 가능한 파라미터가 표시됩니다. 멀티 터치 기능이 지원되어 동시에 4개의 슬라이더를 제어할 수 있습니다.

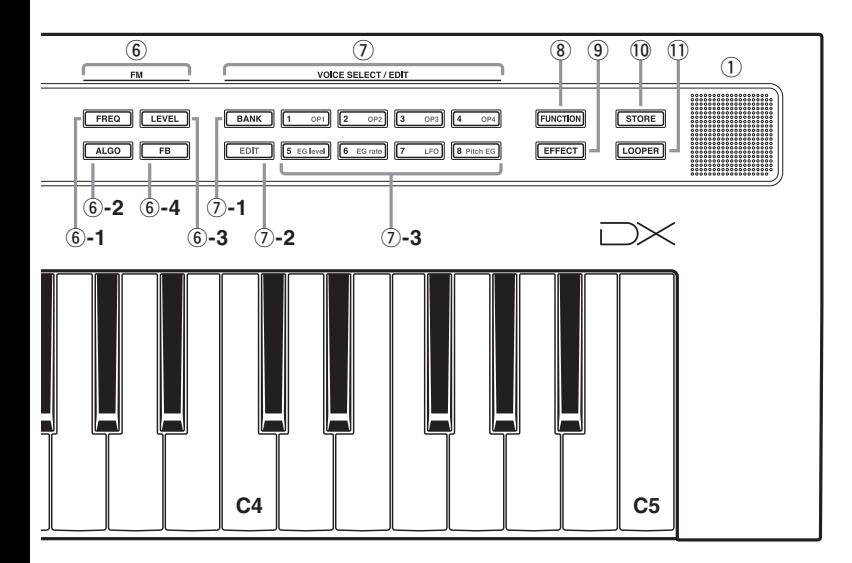

### ● 기본 작동법

<span id="page-20-1"></span>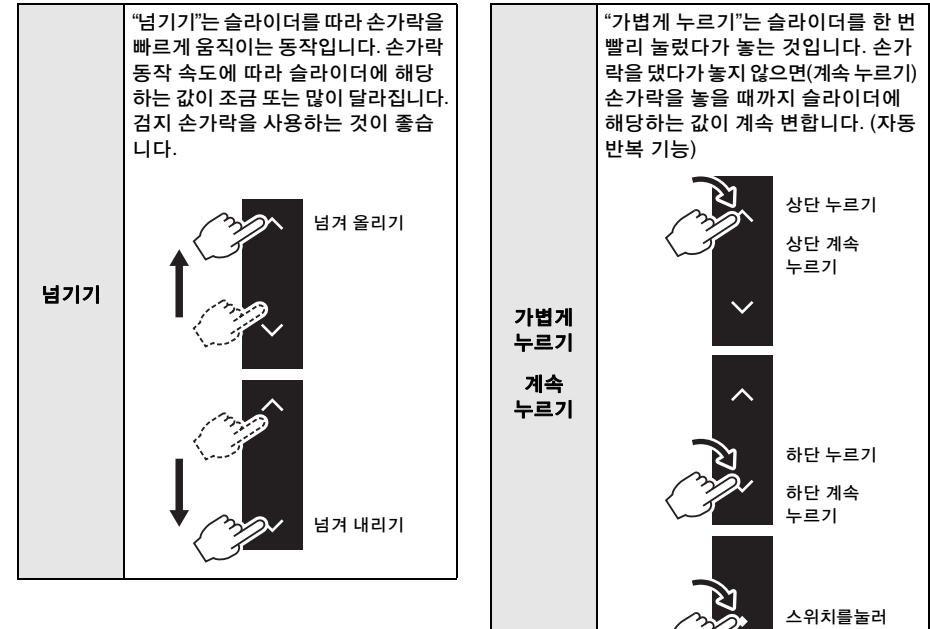

<span id="page-20-0"></span>작동시킵니다.

슬라이더를 작동시킬 때 변화가 화면에 표시됩니다.

**DATA ENTRY** 

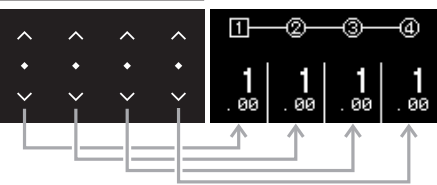

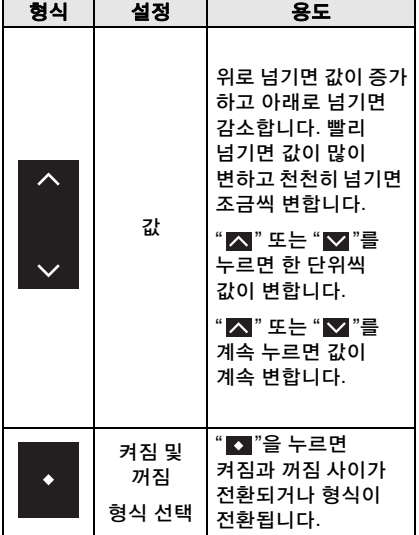

### <span id="page-21-2"></span>t**-2.**디스플레이

설정을 표시합니다. 화면 자체는 터치 감응식이 아닙니다. 설정 화면에 여러 페이지가 있는 경우 "●○○○"(1 / 4페이지)의 형태로 표시됩 니다.

### <span id="page-21-0"></span>y**FM** 섹션

FM 톤 제너레이터의 좀더 독특한 파라미터 일부를 수정하여 사운드를 변경합니다. FM 섹션의 버튼을 누르면 불이 켜져 해당 항목을 설정할 수 있다는 것이 표시됩니다. 그 후에 DATA ENTRY 슬라이더를 사용하여 각 파라미터의 설정을 변경할 수 있습니다. <span id="page-21-1"></span>**FM** 톤 제너레이터

FM은 "주파수 변조"를 나타냅니다. 이 유형의 톤 제너레이터는 사운드의 기본 파형 주파수를 또 다른 파형을 갖고 완전히 새로운 사운드를 만듭니다. 파형은 "오퍼 레이터"(연산자)에 의해 생성되는데 reface DX는 오퍼레이터가 4개입니다. 기본 파형을 생성하는 오퍼레이터는 "캐리어"이고 이러한 파형을 변조하는 오퍼레이터는 "모듈레이터"입니다. 네 오퍼레이터를 각각 캐리어나 모듈레이터로 사용할 수 있습니다. 오퍼레이터 조합 방식을 변경 하고 레벨과 엔벌로프 같은 요소를 갖고 또 다시 변조하여 매우 복잡하게 사운드를 변경할 수 있습니다.

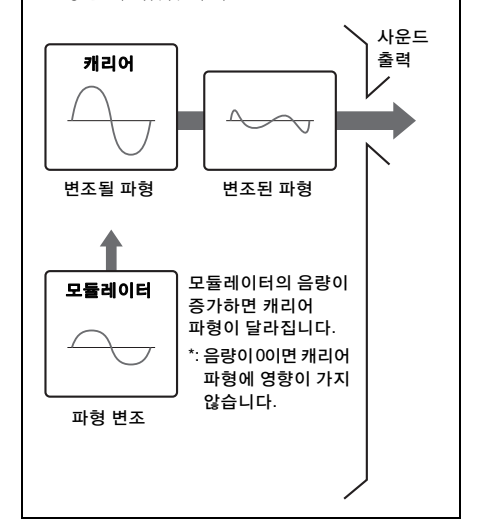

### <span id="page-22-2"></span>y**-1.[FREQ] (**주파수**)** 버튼

오퍼레이터 주파수 설정 화면을 표시합니다. 일정 속도 이상으로 넘기면 설정이 가장 가까운 정수 값으로 변합니다. 예를 들어, 현재 설정이 9.29인데 위로 빨리 넘기면 이 값이 10.00으로 바뀝니다.

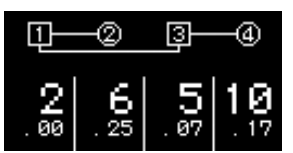

주파수는 비율 또는 고정 주파수로 지정할 수 있습니다. 설정 절차에 관한 자세한 내용은 "Reference Manual(참고 설명서)" (디지털 설명서)를 참조하십시오.

### 주의사항

### **FIXED** 모드에서 낮은 캐리어 주파수를 설정할 경우 스피커가 손상될 수 있으므로 특히 주의하 십시오**.**

### <span id="page-22-0"></span>y**-2.[ALGO] (**알고리즘**)** 버튼

알고리즘 설정 화면을 표시합니다. 이 화면에서 4개 오퍼레이터의 조합 방식을 지정할 수 있습니다. 총 12개 알고리즘을 사용할 수 있습니다.

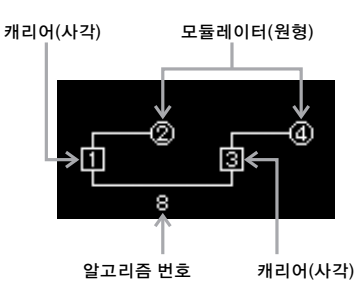

### <span id="page-22-3"></span>y**-3.[LEVEL]** 버튼

오퍼레이터 레벨 설정 화면을 표시합니다. 이 화면에서 해당 캐리어의 변조 정도(모듈 레이터) 또는 음량(캐리어)을 조절할 수 있습 니다.

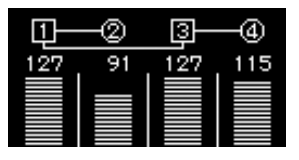

### <span id="page-22-1"></span>y**-4.[FB] (**피드백**)** 버튼

피드백 설정 화면을 표시합니다. 오퍼레이 터로 생성된 신호 일부를 다시 해당 오퍼 레이터로 공급하여 파형을 변경할 수 있습 니다.

reface DX는 각 오퍼레이터의 피드백 레벨을 설정할 수 있습니다. 예를 들어, 알고리즘 8번을 선택하고오퍼레이터 전체로 피드백을 적용한다면 신호가 다음과 같이 흐를 것입 니다.

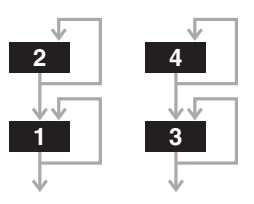

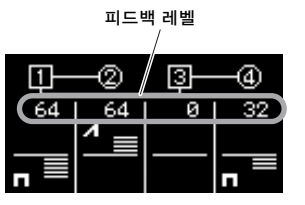

슬라이더를 중앙 위치에서 위로 옮기면 피드백 유형이 톱니( 21)가 되고 피드백 레벨이 증가합니다. 따라서 파형이 사인에서 톱니 형태로 바뀌며, 최대 레벨에서 톱니 파로 완전히 변합니다. 슬라이더를 중앙 위치에서 아래로 옮기면 피드백 유형이 사각형(■)이 되고 피드백 레벨이 증가 합니다. 따라서 파형이 사인에서 사각형으로 바뀌며, 최대 레벨에서 사각파로 완전히 변합니다. 중앙 위치에서 피드백 레벨은 "0"입니다. 여기서는 신호가 다시 공급되지 않고 사인파가 생깁니다.

### <span id="page-23-4"></span>u**VOICE SELECT/EDIT** 섹션

뱅크 번호(1 ~ 4)와 보이스 번호(1 ~ 8)를 변경하여 총 32개 보이스를 불러옵니다.

뱅크 번호(1~4) 보이스 번호(1~8)

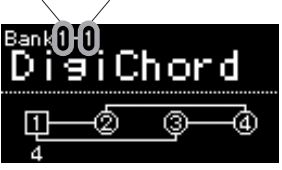

### <span id="page-23-1"></span>u**-1.[BANK]** 버튼

뱅크 번호를 변경합니다. 이 버튼을 누를 때마다 번호가 1부터 4까지 순환합니다.

### <span id="page-23-0"></span>u**-3.[1]~[8]** 버튼

선택된 뱅크에서 보이스 8개 중 1개를 선택 합니다.

### <span id="page-23-2"></span>u**-2.[EDIT]** 버튼

선택된 보이스의 편집 모드를 활성화합니다. 이 모드에서 u**-3**의 EG 레벨, LFO 및 기타 파라미터를 설정하여 사운드를 편집할 수 있습니다.

### 주

[FUNCTION] 버튼을 눌러 작업 화면을 열고 보이스 초기화를 실행하면 사인파를 만들도록 파라미터를 편집할 수 있습니다.

### <span id="page-23-3"></span>u**-3.[OP1]~[OP4], [EG level], [EG rate], [LFO], [Pitch EG]** 버튼

- **[OP1]~[OP4]:** 해당 오퍼레이터의 설정 화면을 표시합니다. 이 버튼들을 여러 번 눌러 화면의 각 페이지로 순환하여 이동할 수 있습니다.
- **[EG level]:** 오퍼레이터의 EG 레벨 설정 화면을 표시합니다. 이 버튼을 여러 번 눌러 4개 오퍼레이터간을 순환하여 이동할 수 있습니다.
- **[EG rate]:** EG 속도 설정 화면을 표시합니다. 이 버튼을 여러 번 눌러 4개 오퍼레이터 간을 순환하여 이동할 수 있습니다.
- **[LFO]:** LFO 설정 화면을 표시합니다. 이 버튼들을 여러 번 눌러 화면의 각 페이지로 순환하여 이동할 수 있습니다.
- **[Pitch EG]:** 피치 EG 설정 화면을 표시합 니다. 이 버튼들을 여러 번 눌러 화면의 각 페이지로 순환하여 이동할 수 있습니다.

[EDIT] 버튼(7-2) 및 [OP1]~ [Pitch EG] 버튼 (u**-3**)에 관한 자세한 내용은 "Reference Manual(참고 설명서)"(디지털 설명서)를 참조하십시오.

### i**[FUNCTION]** 버튼

이 버튼을 누르면 램프가 켜지고 Function 모드(기능들의 설정)가 활성화됩니다. 이 상태에서 이 버튼을 여러 번 눌러 모드의 각 페이지로 순환하여 이동할 수 있습니다. 다른 버튼을 누르면 램프가 꺼지고 기능 모드가 종료됩니다. 기능 모드에서 보이스 파라미터, MIDI, 시스템, 작업 파라미터를 설정할 수 있습니다.

<span id="page-24-6"></span>● 1페이지: 보이스 파라미터 설정 화면 각 보이스의 사운드 생성 방식을 설정합니다. [STORE] 버튼을 눌러 보이스를 저장할 때 마다 보이스 파라미터 설정이 저장됩니다.

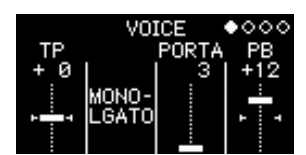

<span id="page-24-9"></span><span id="page-24-8"></span><span id="page-24-7"></span><span id="page-24-5"></span><span id="page-24-4"></span><span id="page-24-3"></span>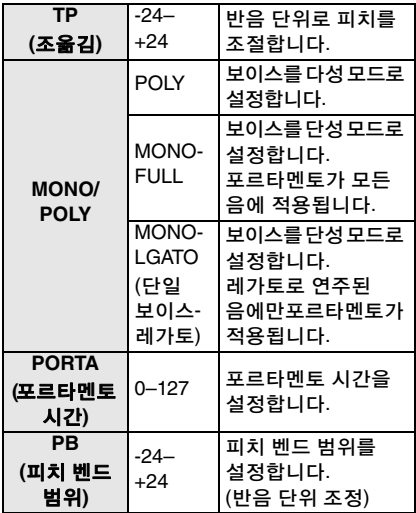

### <span id="page-24-0"></span>**2**페이지**: MIDI** 설정 화면

<span id="page-24-2"></span><span id="page-24-1"></span>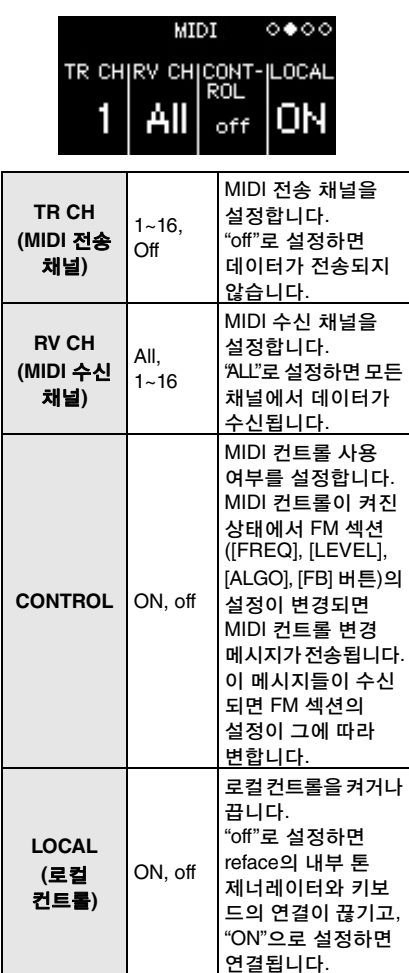

<span id="page-25-8"></span>**3**페이지**:** 시스템 설정 화면

<span id="page-25-9"></span><span id="page-25-7"></span>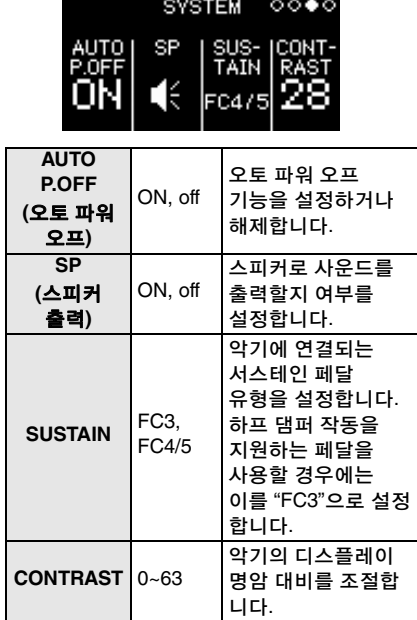

### <span id="page-25-10"></span><span id="page-25-6"></span><span id="page-25-2"></span>**4**페이지**:** 작업 화면

<span id="page-25-12"></span><span id="page-25-11"></span><span id="page-25-5"></span><span id="page-25-4"></span><span id="page-25-1"></span><span id="page-25-0"></span>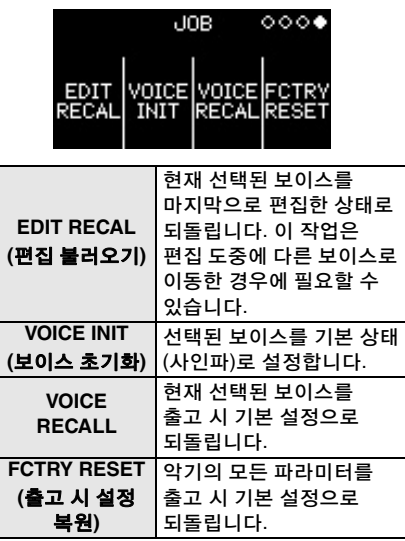

### <span id="page-25-3"></span>o**[EFFECT]** 버튼

이펙트 설정 화면을 표시합니다. 이 화면에서 서로 다른 두 가지 인서트 이펙트를 구성할 수 있습니다. 이펙트 설정 화면이 표시된 상태에서 버튼을 누를 때마다 화면이 이펙트 1 파라미터와 이펙트 2 파라미터 사이를 전환합니다.

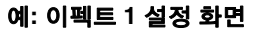

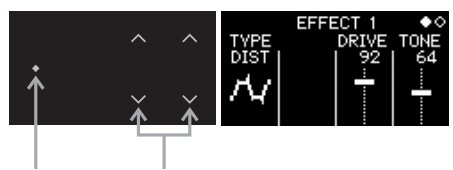

#### 스위치 슬라이더

왼쪽의 스위치로 이펙트 형식을 선택하면 이펙트에 해당하는 편집 가능 파라미터가 화면 오른쪽에 표시됩니다. 파라미터 슬라 이더를 넘기거나 누르면 설정이 변경됩니다.

### ● 이펙트 형식

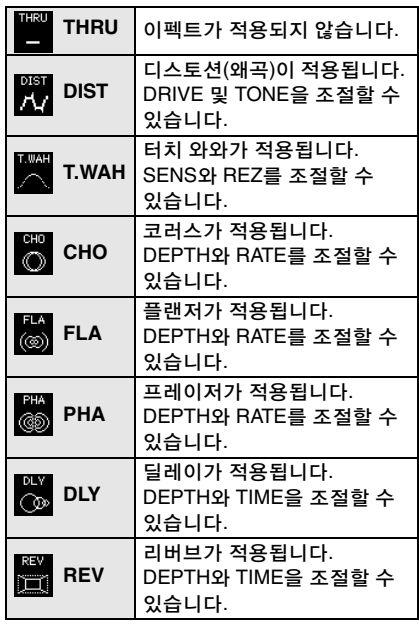

### <span id="page-26-1"></span>!0**[STORE]** 버튼

설정 저장 화면을 표시합니다. 이 화면에서 설정을 저장할 위치를 지정하고 이름과 함께 저장할 수 있습니다. 보이스를 저장하면 선택된 위치에 저장된 내장 보이스를 덮어 씁니다. 내장 보이스를 복구하려면 보이스 불러오기([22](#page-25-0)페이지) 또는 출고 시 설정 복원([22](#page-25-1) 또는 [40](#page-43-0)페이지)을 실행합니다.

<span id="page-26-3"></span>이 버튼을 누르면 저장 화면이 표시됩니다.

### ● 저장 화면

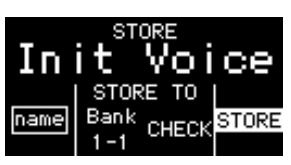

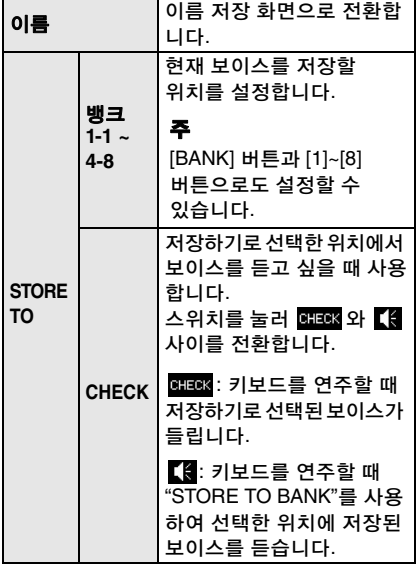

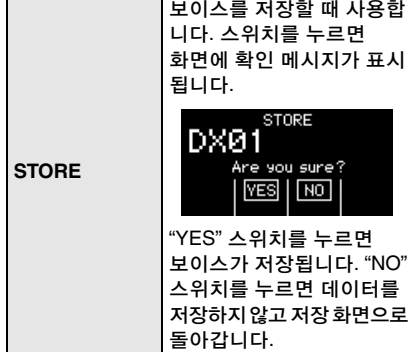

### <span id="page-26-2"></span>● 이름 저장 화면

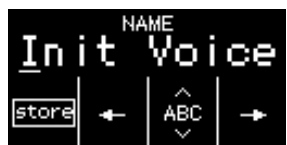

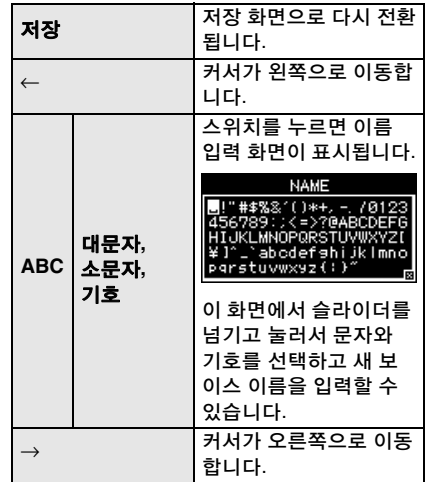

### <span id="page-26-0"></span>!1**[LOOPER]** 버튼

프레이즈 루퍼 화면을 표시합니다. 이 화면에서 MIDI 루퍼, 녹음, 오버더빙, 루프 프레이즈 재생 작업을 실행할 수 있습니다. 이 섹션을 사용하여 최대 2,000개 음이 담겼거나 또는 120 BPM으로 10분이 되는 프레이즈를 일시적으로 녹음할 수 있습니다.

## <span id="page-27-0"></span>프레이즈 루퍼 사용

프레이즈 루퍼를 사용하여 루프 프레이즈를 녹음하고 재생할 수 있습니다. 이 기능을 사용하면 오버더빙을 통해 여러 프레이즈를 순서대로 녹음할 수 있으며, 녹음된 프레 이즈를 반복하여 루프 재생할 수 있습니다. reface DX에서 프레이즈 루퍼를 사용하여 녹음된 루프 프레이즈의 템포를 변경하고 FM 및 VOICE SELECT/EDIT 섹션을 사용 하여 사운드를 제어할 수 있습니다.

[LOOPER] 버튼을 눌러 프레이즈 루퍼를 사용합니다.

## <span id="page-27-1"></span>프레이즈 루퍼로 연주

프레이즈 루퍼는 최대 2,000개 음 또는 120 BPM로 10분까지 녹음할 수 있습니다.

주

악기를 끄면 루프 프레이즈가 손실됩니다.

## ■새 루프 프레이즈 녹음 시작

## **1.**프레이즈 루퍼를 시작합니다**.**

q [LOOPER] 버튼을 누릅니다. 프레이즈 루퍼 화면이 표시됩니다.

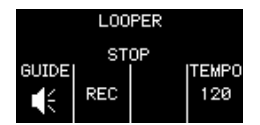

"GUIDE" 스위치를 눌러 안내 사운드를 켜고 끌 수 있습니다.

### **2.**첫 번째 프레이즈를 녹음합니다**.**

q DATA ENTRY 섹션의 "REC" 스위치를 누릅니다.

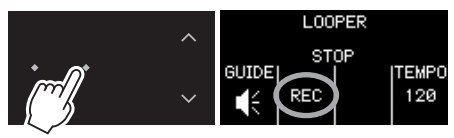

프레이즈 루퍼가 녹음 대기로 설정됩니다. 템포와 동시에 안내 사운드가 생성되고 슬라이더와 [LOOPER] 버튼이 깜박입 니다.

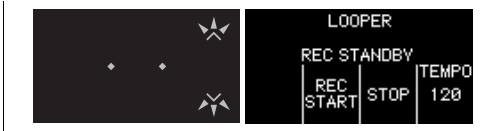

현재 보이스가안내 사운드로 사용됩니다. 슬라이더나 버튼을 사용하여 보이스를 변경하면 안내 사운드도 변합니다. [TEMPO] 슬라이더로 템포를 조절할 수 있습니다.

w키보드로 프레이즈를 연주합니다.

첫 프레이즈를 녹음할 때 첫 키보드를 누르는 즉시 악기의 키 온 스타트 기능으로 녹음이 시작됩니다. 프레이즈가 시작될 때 묵음을 녹음하려면 "REC START"을 누른 후에 키보드를 연주하여 녹음을 시작하면 됩니다.

녹음 중에 슬라이더와 [LOOPER] 버튼이 템포와 동시에 깜박이고, 총 비트 수가 화면에서 증가합니다.

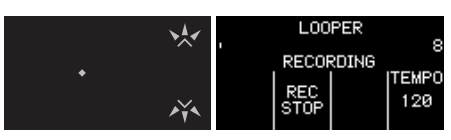

3 녹음을 끝내려면 "REC STOP"를 누릅 니다.

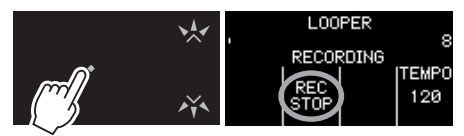

녹음이 정지되고, 녹음된 프레이즈가 루프로 재생됩니다. 루프 재생 시에는 안내 사운드가 생기지 않습니다. 루프 재생 중에 슬라이더와 [LOOPER] 버튼이 템포와 동시에 깜박이고 현재 비트가 녹음된 총 비트 수와 함께 화면에 표시됩니다. 그리고 디스플레이 상단의 위치 표시를 보고 루프 재생 시 현재 위치를 확인할 수 있습니다.

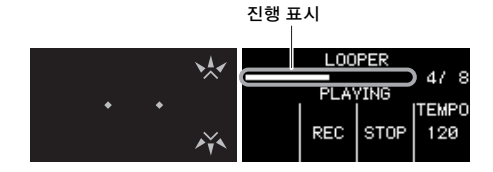

### <span id="page-28-0"></span>**3.**오버더빙을 실행합니다**.**

"REC"를 누르는 즉시 오버더빙이 시작됩 니다. 오버더빙 시에는 안내 사운드가 생기지 않습니다.

### 주

첫 프레이즈 재생을 멈추면 프레이즈 루퍼가 녹음 대기로 설정됩니다. "REC START"를 누르면 키 온 스타트 기능에 의해 녹음이 시작됩니다.

- q "REC" 또는 "REC START"를 누릅니다.
- (2) 프레이즈가 재생 중일 때 오버더빙학 프레이즈를 키보드로 연주합니다.
- $(3)$  녹음을 끝내려면 "REC STOP"를 누름 니다. 녹음이 정지되고 겹쳐 녹음된 프레이즈가 루프로 재생됩니다.

필요할 경우 오버더빙 과정을 반복할 수 있습니다.

### 주

- 이벤트가 2,000에 도달하면 "Looper Memory Full" 메시지가 화면에 표시되고 "REC"를 눌러도 이벤트가 추가로 더 녹음되지 않습니다.
- 최대동시발성수를 초과하면 이전 음을 새 음이 덮어 씁니다(가장 새로운 음에 우선순위 부여됨).

## ● 루프 프레이즈 사운드 변경

FM 및 VOICE SELECT/EDIT 섹션을 사용 하여 재생할 때 녹음한 루프 프레이즈 사운드를 제어할 수 있습니다. 현재 화면과 상관없이 루프 재생 시에는 [LOOPER] 버튼이 계속 깜박입니다.

### ● 루프 프레이즈 정지

#### ● 정지

"STOP" 스위치를 누릅니다. 프레이즈의 루프 재생이 정지됩니다.

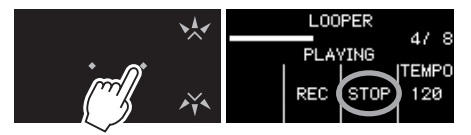

일시 정지된 프레이즈를 다시 시작하려면 "PLAY" 스위치를 누릅니다. 루프로 재생했던 시작점부터 녹음된 프레 이즈가 시작됩니다.

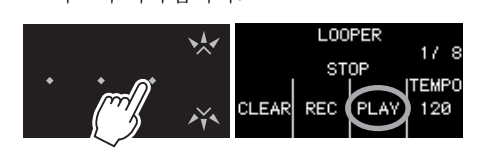

## 루프 프레이즈 삭제

루프 프레이즈 재생이 멈춘 상태에서 "CLEAR" 스위치를 눌러 녹음된 루프 프레이즈를 삭제 할 수 있습니다.

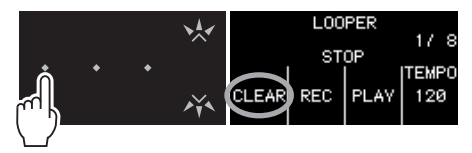

녹음된 모든 프레이즈가 삭제됩니다.

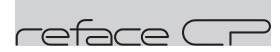

# <span id="page-29-0"></span>전면 패널 각 부의 기능

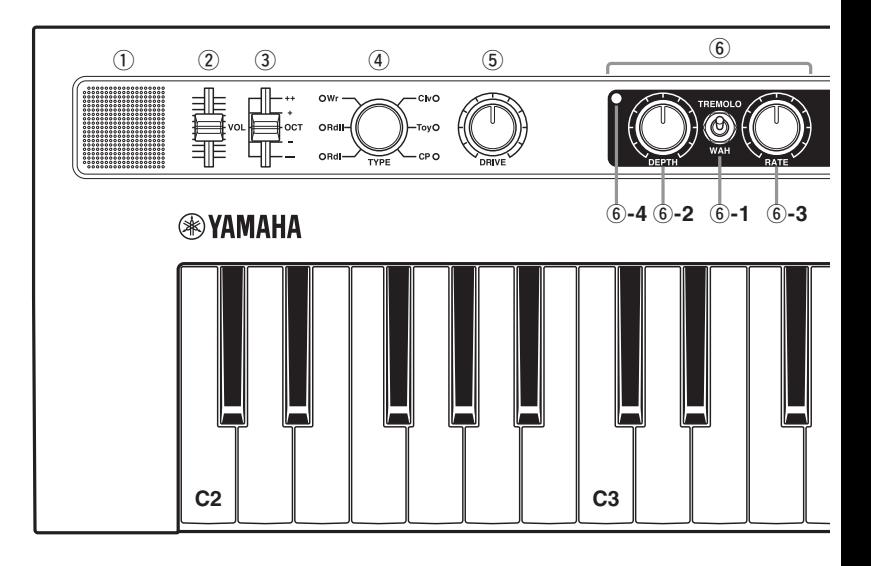

### <span id="page-29-4"></span> $(1)$ 내장 스피커

악기의 사운드를 출력합니다. 이 스피커로 사운드를 출력하고 싶지 않을 때는 건반의 D2 키를 누른 상태에서 악기를 켭니다. 자세한 내용은 [41](#page-44-2)페이지를 참조하십시오. 헤드폰을 연결하면 내장 스피커에서 사운드가 출력되지 않습니다.

### <span id="page-29-3"></span>w**[VOL] (**음량**)** 슬라이더

악기의 전체 음량을 조절합니다. 슬라이더를 올리면 내장 스피커, OUTPUT [R]/[L/MONO] 잭, [PHONES] 잭에서 출력되는 사운드가 커집니다.

### <span id="page-29-1"></span>e**[OCT] (**옥타브**)** 슬라이더

키보드를 옥타브 1개 단위로 조옮김합니다. 예를 들어, "+"로 설정하면 C3 키보드를 누를 때 C4 음이 납니다(위의 그림 참조). 사용 가능한 설정은 "++" (2 옥타브 위), "+" (1 옥타브 위), "OCT" (피치 변화 없음), "-" (1 옥타브 아래), "--" (2 옥타브 아래)입 니다.

### <span id="page-29-2"></span>r**[TYPE]** 노브

다양한 보이스 형식을 선택합니다.

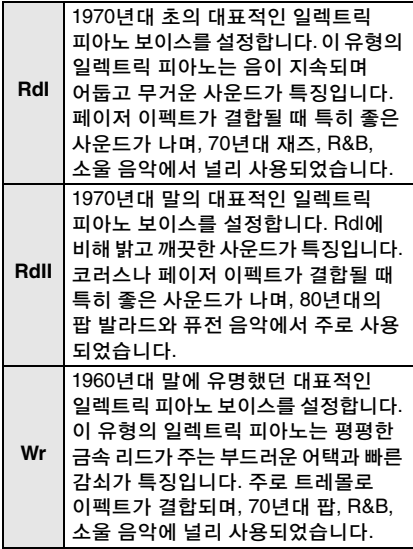

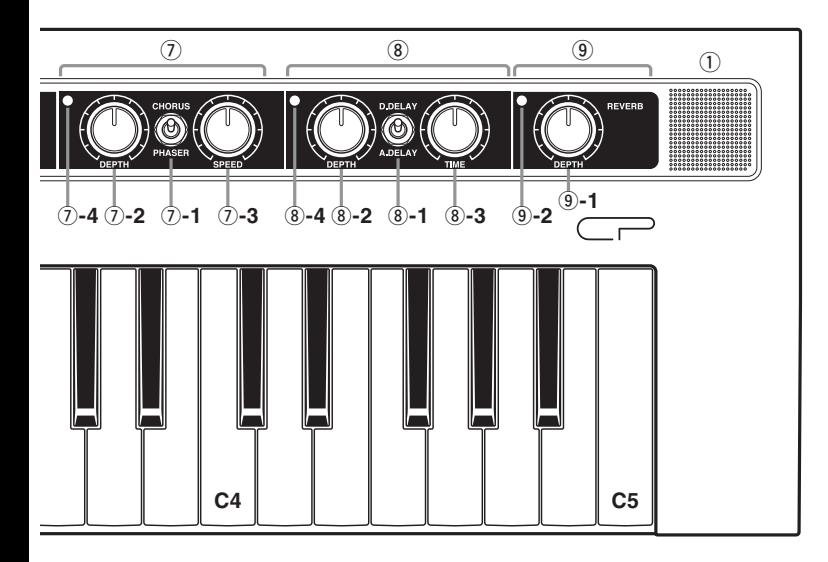

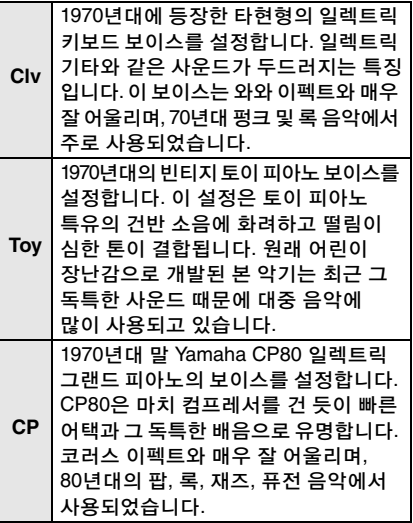

### <span id="page-30-0"></span>t**[DRIVE]** 노브

사운드를 왜곡하여 기타 앰프나 오래된 라디오와 같은 이펙트를 재현합니다. 노브를 시계 방향으로 돌리면 왜곡되는 양이 증가 하여 더 밝은 음이 됩니다. 노브를 시계 반대 방향으로 끝까지 돌리면 사운드에 아무런 이펙트도 적용되지 않습니다.

### <span id="page-30-1"></span> **TREMOLO/WAH**

reface CP에는 일렬로 배열된 4개의 인서트 이펙트가 있습니다. TREMOLO/WAH 섹션에서 트레몰로 또는 와와 이펙트를 추가할 수 있습니다.

### **TREMOLO**

음량을 주기적으로 변조합니다.

### **[TYPE]**을 **Rdl, Rdll** 또는 **CP**로 설정 할 경우**:**

사운드가 주기적으로 좌우로 패닝되며 스테레오 이펙트를 냅니다.

### **[TYPE]**을 **Wr, Clv** 또는 **Toy**로 설정 할 경우**:**

음량 증가와 감소가 주기적으로 반복됩 니다.

### **WAH**

입력 음량에 따라 필터 차단 주파수를 변조합니다. 이 때문에 톤이 주기적으로 달라집니다.

### <span id="page-31-4"></span>y**-1.[TREMOLO/WAH]** 스위치

트레몰로 추가(상부 위치), 와와 추가(하부 위치) 또는 이펙트 없이 사운드 통과(중간 위치) 여부를 선택합니다 트레몰로 또는 와와를 선택하면 램프(6)-**4**)가 켜지고 이펙트 없이 사운드가 통과하면 램프가 꺼집니다.

### <span id="page-31-2"></span>y**-2.[DEPTH]** 노브

시계 방향으로 돌릴 때 사운드 이펙트가 증가합니다.

### ● 트레몰로 사용 시

**[TYPE]**을 **Rdl, Rdll** 또는 **CP**로 설정할 경우**:**

사운드의 좌우 변조 정도를 조절합니다.

**[TYPE]**을 **Wr, Clv** 또는 **Toy**로 설정할 경우**:**

음량의 변조 정도를 조절합니다.

약한 트레몰로 강한 트레몰로

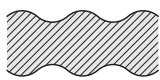

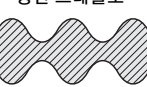

### ● 와와 사용 시

와와 필터의 감도를 조절합니다.

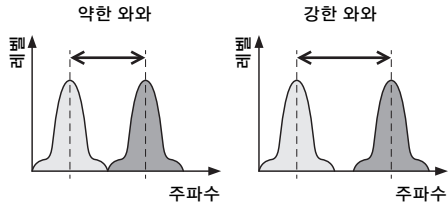

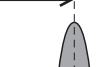

<span id="page-31-3"></span>y**-3.[RATE]** 노브

시계 방향으로 돌릴 때 사운드 이펙트가 증가합니다.

### ● 트레몰로 사용 시

변조 속도를 조절합니다.

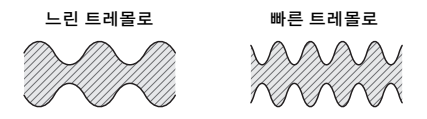

## ● 와와 사용 시

레조넌스 오프셋 값을 조절합니다. 그러면 변조된 사운드의 특징이 달라집니다.

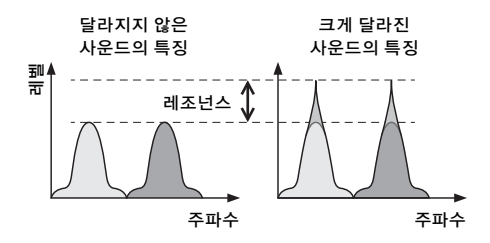

### <span id="page-31-0"></span>u**CHORUS/PHASER**

이 섹션에서 코러스 또는 페이저 이펙터를 추가할 수 있습니다.

### **CHORUS**

깊이와 농도가 더해져 여러 톤 제너레이터 에서 동시에 동일한 보이스를 출력하는 것과 같은 사운드가 만들어집니다. 따라서 보이스의 폭이 훨씬 더 넓어집니다.

### $\bullet$  PHASER

사운드의 위상을 옮기고 원래 신호로 다시 섞어 폭넓고 중후하면서 매우 독특한 음을 만들어냅니다.

### <span id="page-31-1"></span>u**-1.[CHORUS/PHASER]** 스위치

코러스 추가(상부 위치), 페이저 이펙트 추가 (하부 위치) 또는 이펙트 없이 사운드 통과 (중간 위치) 여부를 선택합니다. 코러스나 페이저를 서택하면 램프(7)-4)가 켜지고 이펙트 없이 사운드가 통과하면 램프가 꺼집니다.

### <span id="page-32-2"></span>u**-2.[DEPTH]** 노브

코러스나 페이저 이펙트의 적용 정도를 조절합니다. 노브를 시계 방향으로 돌리면 이펙트 깊이가 증가합니다.

### <span id="page-32-4"></span>u**-3.[SPEED]** 노브

사운드의 파동 속도를 조절합니다. 노브를 시계 방향으로 돌리면 속도가 증가합니다.

### <span id="page-32-0"></span>i**D. DELAY/A. DELAY (**디지털 딜레이 **/**  아날로그 딜레이**)**

이 섹션에서 사운드에 디지털 딜레이 또는 아날로그 딜레이를 추가할 수 있습니다. 딜레이 이펙트는 입력 신호의 딜레이 버전을 생성하기 때문에 공간감 또는 진한 사운드의 느낌을 만드는 등 다양한 목적에 사용할 수 있습니다.

### **D. DELAY (**디지털 딜레이**)**

아날로그 딜레이와 비교했을 때 이 이펙트는 원본을 더 정확히 재현한 딜레이 사운드를 생성합니다.

### **A.DELAY (**아날로그 딜레이**)**

아날로그 기기의 따뜻한 딜레이 사운드를 재현합니다.

### <span id="page-32-1"></span>i**-1.[D.DELAY/A.DELAY]** 스위치

이 3위치 스위치를 디지털 딜레이의 경우 상부 위치로, 아날로그 딜레이의 경우 하부 위치로, 이펙트 없는 사운드 통과의 경우 중간 위치로 설정합니다. 디지털 또는 아날로그 딜레이를 선택하면 램프(i**-4**)가 켜지고 이펙트 없이 사운드가 통과하면 램프가 꺼집니다.

### i**-2.[DEPTH]** 노브

딜레이 적용 정도를 조절합니다. 노브를 시계 방향으로 돌리면 이펙트 깊이가 증가 합니다.

### <span id="page-32-5"></span>i**-3.[TIME]** 노브

딜레이 길이를 조절합니다. 노브를 시계 방향으로 돌리면 길이가 증가합니다.

### <span id="page-32-3"></span>o**REVERB** 섹션

이 섹션에서는 복잡한 리버브를 모델링하여 인위적으로 공간감을 조성할 수 있습니다. 리버브가 적용되면 램프(o**-2**)가 켜지고 이펙트 없이 사운드가 통과하면 램프가 꺼집니다.

### o**-1.[DEPTH]** 노브

리버브 이펙트의 적용 정도를 조절합니다. 노브를 시계 방향으로 돌리면 이펙트 깊이가 증가합니다. 노브를 시계 반대 방향으로 끝까지 돌리면 사운드에 아무런 이펙트도 적용되지 않습니다.

# <span id="page-33-0"></span>보이스 설정 예시

다음은 reface CP에 권장되는 설정입니다.

### **Rd I**

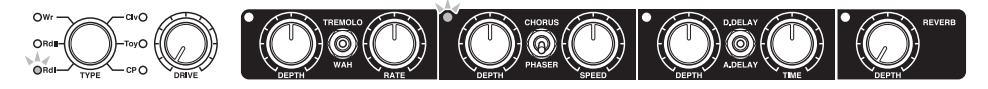

70년대의 팝, 소울, 퓨전 음악에 완벽한 설정입니다. DRIVE 설정을 높여 디스토션을 증가시키거나, 페이저의 DEPTH 설정을 비교적 높은 레벨인 6과 7 사이로 올리거나, 트레몰로를 켜서 DEPTH 및 RATE 설정을 각각 5 정도로 옮기면 좋습니다.

### **Rd II**

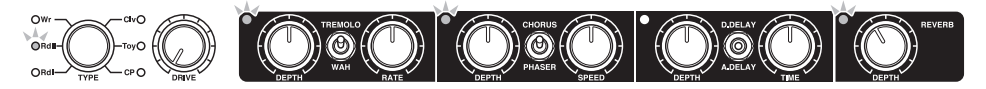

사운드에 이펙트를 넣는 이러한 설정은 80년대 발라드 등에 이상적입니다. 코러스 DEPTH와 SPEED 설정을 변경해볼 수도 있습니다.

### **Wr**

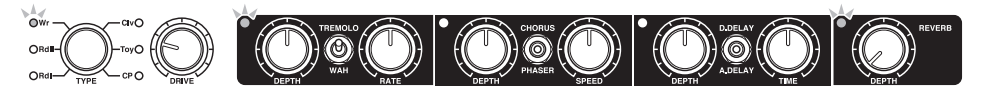

70년대 팝 등을 연주할 때 이상적인 설정입니다. A.DELAY를 켜고 DEPTH는 5 정도로 설정하고 TIME은 1.5 정도로 설정하여 짧은 리버브를 추가해도 좋습니다.

### **Clv**

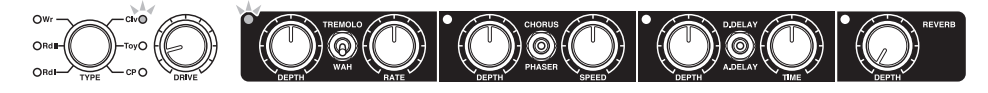

70년대 펑크와 록 연주에 이상적인 설정입니다. DRIVE를 높이면 디스토션이 걸린 기타 사운드와 비슷한 느낌을 낼 수 있습니다. 와와에서 트레몰로로 전환하여 리버브를 약간 적용해도 좋은 사운드가 나옵니다.

### **E** Toy

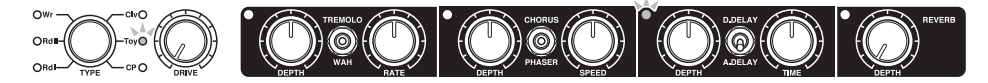

토이 피아노에 가장 잘 맞는 단순한 설정입니다. DRIVE 설정을 5 또는 10으로 높이면 빈티지한 라디오 같은 사운드를 낼 수 있습니다.

### **CP**

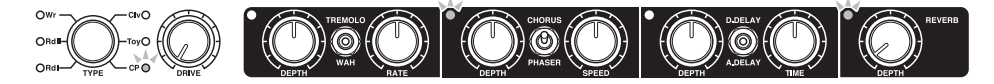

이 설정은 80년대 팝 등에 어울립니다. 코러스 설정이 매우 경쾌합니다. 필요에 따라 DRIVE 설정을 5 정도로 높여 고주파 대역에 프레즌스를 추가할 수도 있습니다. 그리고 D.DELAY를 켜고 DEPTH와 TIME을 1.5로 설정하면 좋은 사운드가 나옵니다.

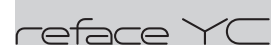

# <span id="page-35-0"></span>전면 패널 각 부의 기능

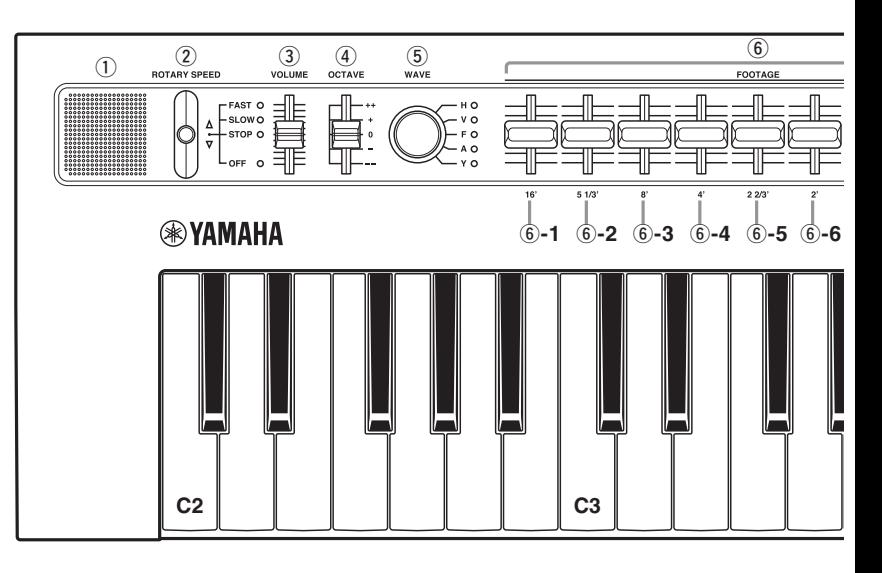

### <span id="page-35-4"></span> $(1)$ 내장 스피커

악기의 사운드를 출력합니다. 이 스피커로 사운드를 출력하고 싶지 않을 때는 건반의 D2 키를 누른 상태에서 악기를 켭니다. 자세한 내용은 [41](#page-44-2)페이지를 참조하십시오. 헤드폰을 연결하면 내장 스피커에서 사운드가 출력되지 않습니다.

### <span id="page-35-2"></span>w**[ROTARY SPEED]** 레버

로터리 스피커 속도를 변경합니다. 레버를 위아래로 움직여 "FAST"(빠른 회전), "SLOW"(느린 회전), "STOP"(회전 없음), "OFF"(이펙트 적용 안 됨) 사이에서 설정을 바꿉니다.

### 예

### **"SLOW"**에서 **"FAST"**로 바꾸려면**:** 위로 한 번 올립니다.

**"SLOW"**에서 **"OFF"**로 바꾸려면**:** 아래로 두 번 내립니다.

### <span id="page-35-3"></span>e**[VOLUME]** 슬라이더

악기의 전체 음량을 조절합니다. 슬라이더를 올리면 내장 스피커, OUTPUT [R]/[L/MONO] 잭, [PHONES] 잭에서 출력되는 사운드가 커집니다.

### <span id="page-35-1"></span>r**[OCTAVE]** 슬라이더

키보드를 옥타브 1개 단위로 조옮김합니다. 예를 들어, "+"로 설정하면 C3 키보드를 누를 때 C4 음이 납니다(위의 그림 참조). 사용 가능한 설정은 "++" (2 옥타브 위), "+" (1 옥타브 위), "0" (피치 변화 없음), "-" (1 옥타브 아래), "--" (2 옥타브 아래)입 니다.

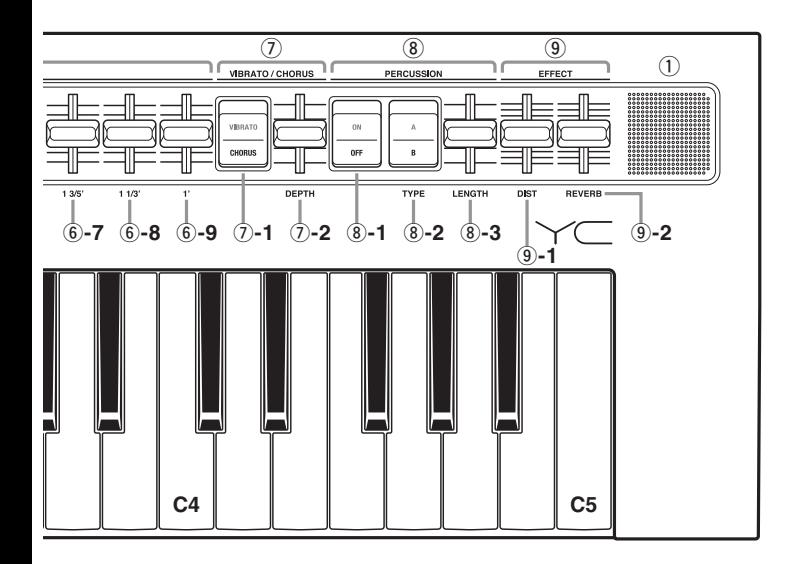

### <span id="page-36-1"></span>t**[WAVE]** 노브

오르간 보이스 형식을 선택합니다.

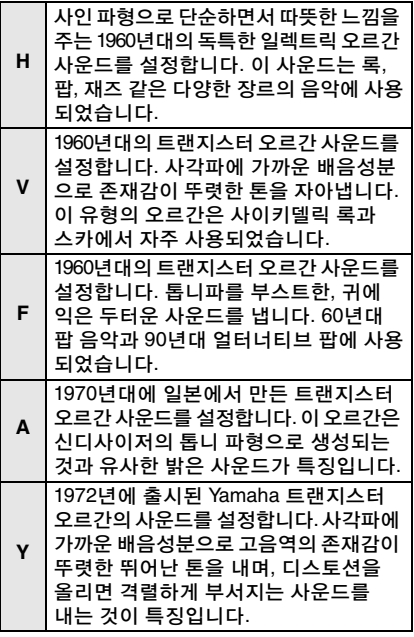

### <span id="page-36-0"></span>y**FOOTAGE** 섹션

빈티지 오르간과 같은 방식으로 슬라이더를 아래로 내려 사용합니다. 각 슬라이더로 사운드의 구성요소를 변경하여 원하는 오르간 톤을 만들 수 있습니다.

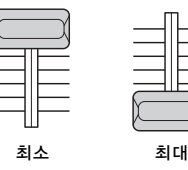

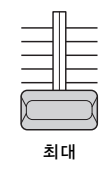

### 주

모든 FOOTAGE 슬라이더를 위로 끝까지 올리면 오르간 사운드가 나지 않습니다.

각 슬라이더를 움직여 생성되는 톤은 다음과 같습니다.

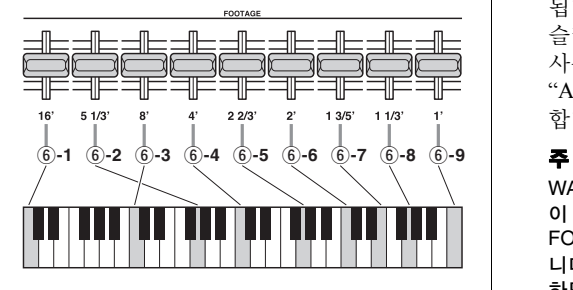

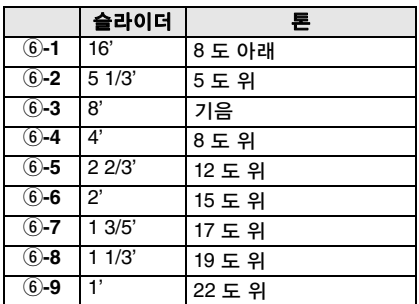

\*: [OCTAVE] 슬라이더를 내리면 16' 피치는 너무 낮아 내장 스피커로 들을 수 없습니다.

### <span id="page-37-8"></span>u**VIBRATO/CHORUS** 섹션

이 섹션은 사운드에 파형이 큰 이펙트를 적용할 수 있습니다.

### <span id="page-37-9"></span>u**-1.[VIBRATO/CHORUS]** 스위치

비브라토와 코러스를 전환하여 파형이 큰 다양한 이펙트 형식을 적용합니다. 사용할 이펙트에 해당하는 쪽을 누릅니다.

### <span id="page-37-0"></span>u**-2.[DEPTH]** 슬라이더

비브라토나 코러스가 적용되는 정도를 조절합니다. 이 슬라이더를 아래로 끝까지 내리면 비브라토나 코러스 이펙트가 꺼집 니다.

### <span id="page-37-5"></span>i**PERCUSSION** 섹션

켰을 때 사운드의 어택 부분에 강세가 적용 됩니다. 모든 FOOTAGE 음량이 0이면(즉, 슬라이더를 위로 끝까지 올릴 경우) 타악기 사운드만 납니다. "A"와 "B" 설정으로 타악기의 피치를 변경 합니다.

WAVE 노브가 "H"로 설정되고 PERCUSSION 이 켜진 상태에서는 슬라이더 위치와 상관없이 FOOTAGE [1']에서 오르간 보이스가 나지 않습 니다. 그리고 H 형식 오르간으로 레가토를 연주 하면 타악기 음량이 감쇠합니다.

### <span id="page-37-4"></span>i**-1.[ON/OFF]** 스위치

타악기 사운드를 켜고 끕니다. OFF 쪽을 누르면 타악기 사운드가 나지 않습니다.

### <span id="page-37-7"></span>i**-2.[TYPE]** 스위치

타악기 피치 형식을 전환합니다. A 형식 또는 B 형식에 해당하는 쪽을 누릅니다.

### <span id="page-37-3"></span>i**-3.[LENGTH]** 슬라이더

<span id="page-37-2"></span>타악기 사운드의 릴리스 시간을 조절합니다.

### o**EFFECT** 섹션

이펙트를 적용합니다. 슬라이더를 아래로 끝까지 내리면 이펙트가 적용되지 않습니다.

### <span id="page-37-1"></span>o**-1.[DIST]** 슬라이더

<span id="page-37-6"></span>디스토션을 적용합니다.

#### o**-2.[REVERB]** 슬라이더

리버브를 적용합니다.

## <span id="page-38-0"></span>보이스 설정 예시

다음은 reface YC에 권장되는 설정입니다.

### **H** 형식 **1**

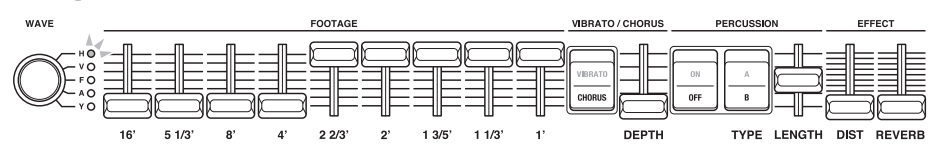

이 설정은 록, 재즈 및 기타 다양한 음악 장르에 사용할 수 있습니다. [4'] 슬라이더를 올리면 좀더 세련된 사운드를 들을 수 있고, [2 2/3'], [2'], [1 3/5'], [1 1/3'], [1'] 슬라이더를 각각 아래로 내리면 좀더 밝은 록 음악의 사운드 특성을 생성합니다. 로터리 속도 SLOW와 FAST를 모두 시도해보고, 원하는 대로 디스토션과 리버브도 추가해보십시오.

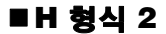

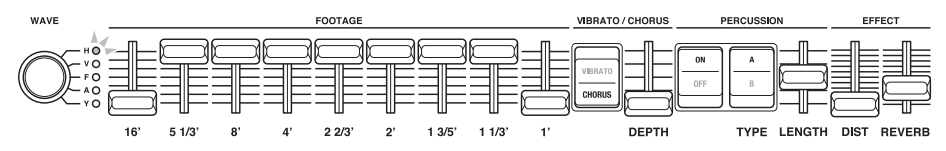

보사노바와 레게 음악에 흔히 사용되는 설정입니다. H 형식 오르간은 타악기를 켰을 때 [1'] 톤이 생성되지 않는다는 것이 특징입니다. 연주하는 동안 타악기를 켜고 끄면서 [1'] 톤을 독특한 방식으로 추가하거나 뺄 수 있습니다.

### **V** 형식

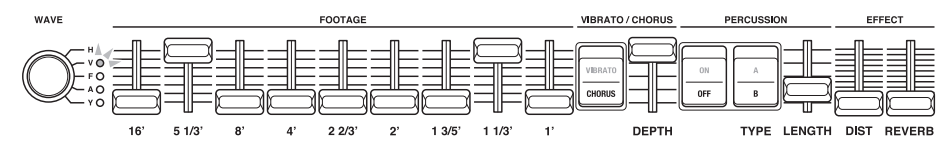

이 설정은 사이키델릭 록 등에 이상적입니다. DIST 설정을 높여 디스토션을 증가시켜보십시오.

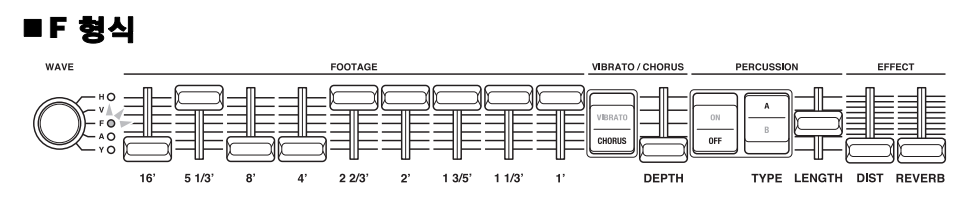

약간 빈티지한 사운드로 얼터너티브 록 밴드에 이상적인 설정입니다. DIST 설정을 높여 디스토션을 증가시켜보십시오.

# <span id="page-39-3"></span><span id="page-39-0"></span>다른 장치에 연결

다른 MIDI 장치(예: 키보드나 톤 제너레이터 모듈)에 reface를 연결하면 연주 기능이 확대되며 다음을 실행할 수 있습니다.

- MIDI 키보드로 reface 연주
- Reface를 사용하여 톤 제너레이터 모듈 연주
- reface CS와 reface DX의 프레이즈 루퍼 동기화

또한, reface를 컴퓨터에 연결하면 다음과 같은 녹음 및 재생 기능도 추가적으로 사용할 수 있습니다.

- reface 연주를 DAW 애플리케이션에 MIDI 데이터로 녹음
- DAW 애플리케이션에 녹음된 데이터로 reface 연주
- reface에서 소프트웨어 신디사이저 연주

이 부분에서는 장치 연결 및 필요한 설정 방법을 설명합니다. 설명용 그림은 reface CS이지만 모든 모델에 적용됩니다.

## <span id="page-39-2"></span><span id="page-39-1"></span>**MIDI** 장치에 연결 **MIDI** 키보드로 **reface** 연주 q MIDI 키보드의 MIDI OUT 단자를 reface의 MIDI IN 단자에 연결합니다. H  $\circ$   $\frac{0.0001}{0.0001}$   $\circ$   $\frac{0.0001}{0.0000}$   $\frac{0.0001}{0.0000}$ MIDI 키보드 MIDI OUT MIDI 케이블 MIDI 브레 MIDI IN F 이크아웃 케이블 reface CS (2) MIDI 키보드를 연주하여 reface에서 이에 대한 반응으로 사운드가 생성되는지 확인 합니다.

## <span id="page-39-4"></span> **reface**를 사용하여 톤 제너레이터 모듈 연주

- (1) 로컬 커트롤을 끄고 MIDI 커트롤도 끕니다. 자세한 내용은 "[키보드](#page-44-2) 설정"[\(41](#page-44-2)페이지)을 참조하십시오.
- reface에서 톤 제너레이터 모듈을 연주하려면 reface의 전송 채널과 톤 제너레이터 모듈의 수신 채널이 같아야 합니다. 기본적으로 reface의 전송 채널은 "1"로 설정됩니다. reface DX만 전송 채널을 변경할 수 있습 니다([FUNCTION] 버튼 사용). 톤 제너레이터 모듈의 수신 채널을 변경하는 방법은 함께 제공되는 사용설명서를 참조하십시오.
- w reface의 MIDI OUT 단자를 톤 제너레이터 모듈의 MIDI IN 단자에 연결합니다.

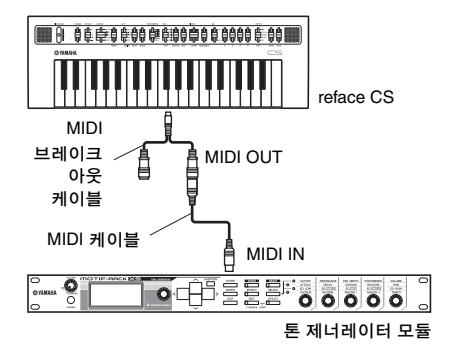

e reface를 연주하고 톤 제너레이터 모듈에서 이에 대한 반응으로 사운드가 생성되는지 확인합니다.

## <span id="page-40-2"></span> **reface CS**와 **reface DX** 연결 후 각 프레이즈 루퍼 동기화

예를 들어, reface CS와 reface DX가 MIDI 케이블로 연결된 상태에서 reface CS의 프레 이즈 루퍼로 연주하면 reface DX의 프레이즈 루퍼도 동시에 연주합니다.

- q 연주할 reface(이 예에서는 reface CS)의 전송 채널을 "off"로 설정합니다. 자세한 내용은 "[키보드](#page-44-2) 설정"([41](#page-44-2)페이지)를 참조 하십시오.
- w reface CS와 reface DX 각각에 프레이즈 루프를 생성합니다.
- e 연주할 reface(이 예에서는 reface CS)의 MIDI OUT 단자와 동시에 음을 낼 reface (이 예에서는 reface DX)의 MIDI IN 단자를 연결합니다.

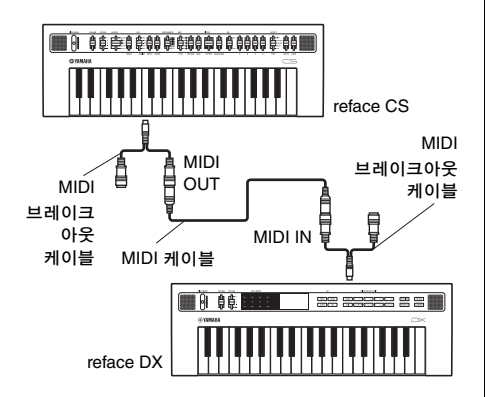

r reface CS의 프레이즈 루퍼를 "PLAY"로 전환하면 reface DX의 프레이즈 루퍼가 동일한 템포로 동시에 재생되기 시작합니다. 두 프레이즈 루퍼를 모두 사용하면 훨씬 더 복잡한 루프 프레이즈를 만들 수 있습 니다.

## <span id="page-40-3"></span><span id="page-40-0"></span>컴퓨터 연결

### <span id="page-40-1"></span> **reface** 연주를 **DAW** 애플리케 이션에서 **MIDI** 데이터로 녹음

- (1) 로컬 커트롤을 끄고 MIDI 커트롤을 켭니다. 자세한 내용은 "[키보드](#page-44-2) 설정"[\(41](#page-44-2)페이지)를 참조하십시오.
- $(2)$ USB 케이블로 reface를 컴퓨터에 연결합 니다.

### 주

- "[USB] 단자 사용 시 [주의사항](#page-42-0)"([39](#page-42-0)페이지)을 읽은 후에 [USB] 단자를 사용하십시오.
- 컴퓨터에서 reface가 인식되지 않거나 이와 비슷한 문제가 발생할 경우에는 ["Yamaha](#page-42-1)  [USB-MIDI](#page-42-1) 드라이버"([39](#page-42-1)페이지)를 참조하십 시오.

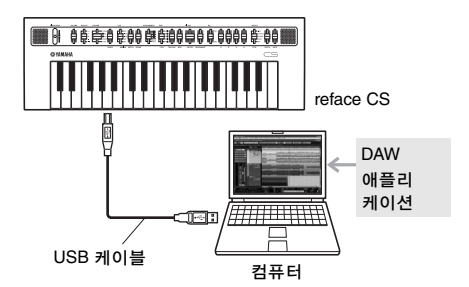

3 DAW 애플리케이션으로 녹음을 시작하고 reface를 연주합니다.

## <span id="page-41-0"></span>**DAW** 애플리케이션에서 녹음된 데이터를 사용하여 **reface** 연주

- q MIDI Control을 켭니다. 자세한 내용은 "[키보드](#page-44-2) 설정"[\(41](#page-44-2)페이지)을 참조하십시오.
- $\overline{2}$  USB 케이블로 컴퓨터를 reface에 연결합 니다.

### 주

- "[USB] 단자 사용 시 [주의사항](#page-42-0)"[\(39](#page-42-0)페이지)을 읽은 후에 [USB] 단자를 사용하십시오.
- 컴퓨터에서 reface가 인식되지 않거나 이와 비슷한 문제가 발생할 경우에는 "[Yamaha](#page-42-1)  [USB-MIDI](#page-42-1) 드라이버"[\(39](#page-42-1)페이지)를 참조하십 시오.

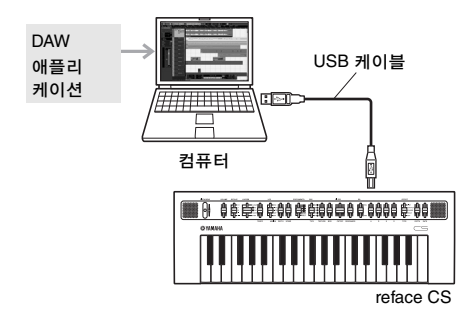

e DAW 애플리케이션에서 MIDI 데이터를 재생하기 시작합니다.

## <span id="page-41-1"></span> **reface**에서 소프트웨어 신디 사이저 연주

- $(1)$  로컬 커트롭과 MIDI 커트록을 끕니다. 자세한 내용은 "[키보드](#page-44-2) 설정"[\(41](#page-44-2)페이지)를 참조하십시오.
- $(2)$ USB 케이블로 reface를 컴퓨터에 연결합 니다.

### 주

- "[USB] 단자 사용 시 [주의사항](#page-42-0)"([39](#page-42-0)페이지)을 읽은 후에 [USB] 단자를 사용하십시오.
- 컴퓨터에서 reface가 인식되지 않거나 이와 비슷한 문제가 발생할 경우에는 ["Yamaha](#page-42-1)  [USB-MIDI](#page-42-1) 드라이버"([39](#page-42-1)페이지)를 참조하십 시오.

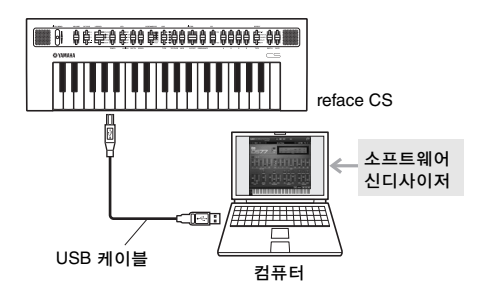

e 컴퓨터에서 소프트웨어 신디사이저를 실행하고 reface 키보드를 연주합니다.

### 주

### **DAW** 애플리케이션 안에 있는 소프트웨어 신디 사이저를 사용할 경우**:**

에코 백 또는 MIDI 스루 같은 기능을 사용하면 DAW 애플리케이션으로 수신된 연주 데이터를 다시 소스(이 경우는 reface)로 보낼 수 있습니다. 반환된 MIDI 데이터에 대한 반응으로 reface에서 음을 내지 않게 하고 싶을 때는 이 기능을 해제 해야 합니다. 이 방법에 대한 자세한 내용은 MIDI 장치와 함께 제공되는 사용설명서를 참조 하십시오.

### <span id="page-42-4"></span><span id="page-42-0"></span>**[USB]** 단자 사용 시 주의사항

본 악기를 [USB] 단자를 통해 컴퓨터에 연결할 때는 다음 주의사항을 지켜야 합니다. 지키지 않을 경우 컴퓨터나 악기가 멈춰 데이터가 훼손되거나 손실될 위험이 있습니다.

컴퓨터나 악기가 멈출 경우에는 컴퓨터를 재부팅하고, 사용 중인 애플리케이션을 다시 시작하고, 악기를 껐다 켜십시오.

### 주의사항

- **3**미터 미만의 **AB**형 **USB** 케이블을 사용하십 시오**. USB3.0** 케이블은 사용할 수없습니다**.**
- **[USB]** 단자를 통해 컴퓨터에 연결하기 전에 절전 모드**(**예**:** 중지**,** 휴면 또는 대기**)**를 해제하십시오**.**
- **[USB]** 단자로 컴퓨터를 연결한 후에 악기를 켜십시오**.**
- **•** 악기를 켜거나 끄기**(**대기**)** 전에 그리고 **USB** 케이블을 꽂거나 빼기 전에 반드시 다음 단계를 실시해야 합니다**.**
	- **-** 모든 애플리케이션을 종료합니다**.**
	- **-** 악기에서 전송 중인 데이터가 없는지 확인합니다**. (**건반 하나만 눌러도 데이터가 전송됩니다**.)**
- **•** 컴퓨터에 연결되어 있을 때는 적어도 **6**초 후에 악기를 켜거나 끄고 **USB** 케이블을 꽂거나 빼십시오**.**

### <span id="page-42-5"></span><span id="page-42-1"></span>**Yamaha USB-MIDI** 드라이버

일반적으로 MIDI 케이블을 연결하고 악기를 켜면 데이터 송수신이 자동으로 시작됩니다. 하지만 컴퓨터와 악기의 통신이 잘 안 될 경우 다음 웹페이지에서 표준 Yamaha USB-MIDI 드라이버를 다운 로드 받아 컴퓨터에 설치합니다.

http://download.yamaha.com/

### 주

- 위의 웹페이지에서 시스템 요구사항에 대한 정보도 확인할 수 있습니다.
- USB-MIDI 드라이버는 사전 통지 없이 개정 되고 업데이트될 수 있습니다. 설치 전에 상기 웹페이지를 방문하여 최신 관련 정보를 확인하고 가장 최근에 업데이트된 버전을 사용하고 있는지 확인하십시오.

## <span id="page-42-3"></span><span id="page-42-2"></span>**iPhone** 또는 **iPad** 연결

### 주

본 악기를 iPad 또는 iPhone 앱과 함께 사용할 때 다른 통신으로부터 잡음이 생길 위험을 방지하기 위해 반드시 에어플레인 모드를 켠 다음 Wi-Fi를 켜십시오.

### 주의사항

### 떨어져서 손상되는 일이 없도록 **iPad** 또는 **iPhone**을 안정된 표면 위에 올려놓으십시오**.**

reface와 호환되는 앱을 사용하여 좀더 편리 하고 재미 있게 본 악기를 사용할 수 있습니다. 장치를 연결하는 방법은 Yamaha 웹사이트에서 다운로드할 수 있는 "iPhone/iPad Connection Manual(iPhone/iPad 연결)"을 참조하십시오. Yamaha 웹사이트의 다음 페이지에서 호환되는 스마트 장치와 앱에 관한 정보를 자세히 볼 수 있습니다.

http://www.yamaha.com/kbdapps/

## <span id="page-43-2"></span><span id="page-43-0"></span>출고 시 기본 설정 복원 **(**출고 시 설정 복원**)**

출고 시 설정 복원을 실행하면 모든 파라미터가 출고 시 기본 설정으로 돌아갑니다.

### 주의사항

**• reface DX**만 해당**: [FUNCTION]** 버튼으로 출고 시 설정 복원을 실행하면 악기에 저장된 모든 설정이 출고 시 기본값으로 덮어써집니다**.**

## <span id="page-43-1"></span>출고 시 설정 복원 기능 사용

q 오른쪽 끝 건반을 누른 상태로 악기를 켭니다.

### **reface CS, reface CP** 및 **reface YC** 악기 램프가 깜박입니다.

### **reface DX**

"Factory reset" 메시지가 화면에 표시됩니다.

출고 시 설정 복원이 완료되면 램프가 깜박이지 않거나 메시지가 사라집니다.

w 램프가 깜박이지 않거나 메시지가 사라지면 키보드에서 손가락을 뗍니다.

### **reface DX:**

[FUNCTION] 버튼으로도 출고 시 설정 복원을 실행할 수 있습니다.

- q [FUNCTION] 버튼을 눌러 작업 화면을 선택합니다.
- w "FCTRY RESET" 스위치를 누릅니다. 확인 메시지가 화면에 표시됩니다.
- 3 "YES" 스위치를 누릅니다. 모든 파라미터가 출고 시 기본 설정으로 돌아갑니다.

<span id="page-44-1"></span>부록

## <span id="page-44-2"></span><span id="page-44-0"></span>■키보드 설정

아래와 같이 키보드를 설정하려면 해당 건반을 누른 상태에서 [ <sup>0</sup> ] (대기/켜짐) 스위치를 누릅니다. 악기가 켜진 경우에는 전원을 꺼야 이와 같이 설정됩니다.

각 설정은 이 절차를 실행할 때마다 켜짐과 꺼짐이 전환됩니다. 그러나 오토 파워 오프 기능을 꺼짐(해제)으로 설정한 경우에는 출고 시 설정 복원을 실행하여 다시 켜야(설정) 합니다. 악기를 꺼도 키보드 설정은 유지됩니다.

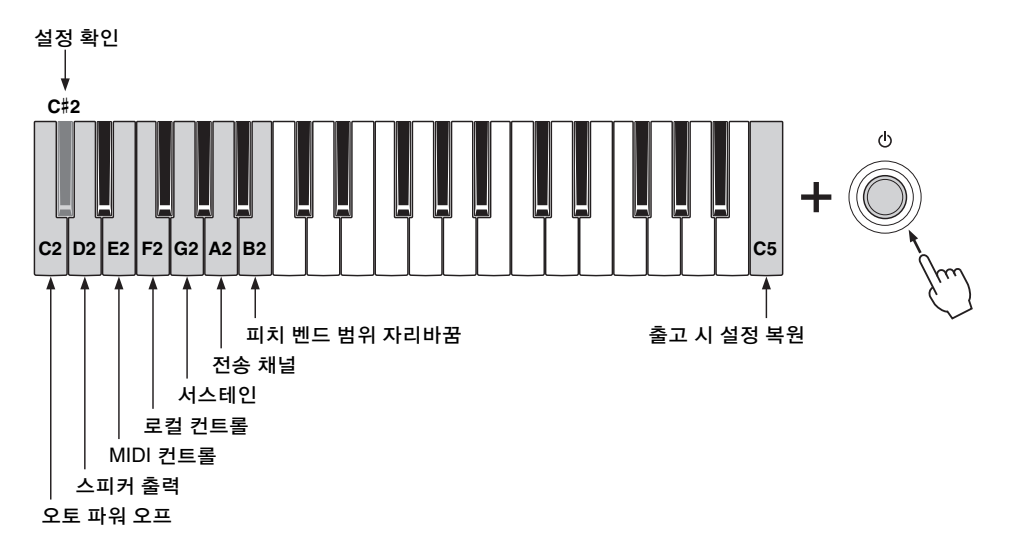

reface DX는 이 설정들을 [FUNCTION] 버튼으로도 설정할 수 있습니다. 자세한 내용은 reface DX의 "전면 패널 각 부의 [기능](#page-19-0)"[\(16](#page-19-0)페이지)을 참조하십시오.

### <span id="page-44-4"></span><span id="page-44-3"></span>● 오토 파워 오프

**ON(**설정**):** 절전을 위해 30분 이상 사용하지 않으면 악기 전원이 자동으로 꺼집니다. **off(**해제**):** 악기가 자동으로 꺼지지 않습니다.

자세한 내용은 "오토 [파워](#page-11-3) 오프"([8](#page-11-3)페이지)를 참조하십시오.

출고 시 기본 설정**:** ON(설정)

### ● 꺼질 경우(해제) 디스플레이

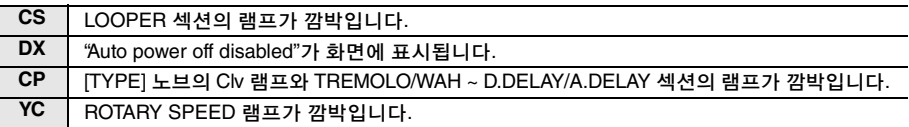

### <span id="page-45-3"></span>● 출고 시 설정 복원

키보드 설정을 포함해 모든 설정을 출고 시 기본값으로 되돌립니다. reface CS와 reface DX는 루프 프레이즈도 출고 시 기본 상태로 복원됩니다. 자세한 내용은 "출고 시 [기본](#page-43-0) 설정 복원 (출고 시 설정 복원)"[\(40](#page-43-0)페이지)를 참조하십시오.

### ● 실행 시 디스플레이

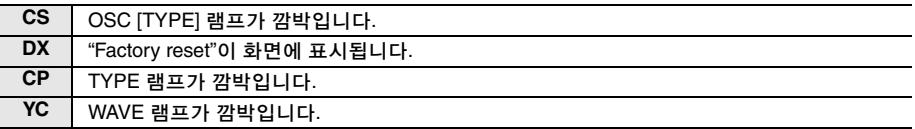

### <span id="page-45-2"></span><span id="page-45-0"></span>스피커 출력

악기의 사운드를 악기의 내장 스피커로 출력할지 여부를 설정합니다. 이 파라미터를 "off"로 설정하면 스피커에서 아무런 소리도 나지 않습니다.

### 출고 시 기본 설정**:**ON

### ● 설정 시 디스플레이

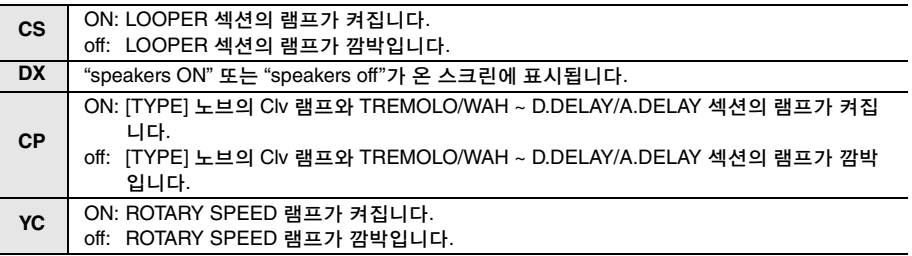

### <span id="page-45-1"></span>● MIDI 컨트롬

reface용 MIDI Control Change(MIDI 컨트롤 변경) 송수신을 켜고 끕니다. 이 파라미터가 켜진 상태에서 악기를 작동시키면 특정 모델의 MIDI 메시지가 전송됩니다. 음량이나 옥타브를 바꿀 때는 메시지가 전송되지 않습니다. reface DX는 FM 섹션([FREQ], [LEVEL], [ALGO], [FB] 버튼)에서 설정을 변경할 때 MIDI Control Change 메시지가 전송되고 기타 설정을 변경할 때는 전송되지 않습니다. 컨트롤러 사이의 통신, 컨트롤 변경 횟수 및 값에 관한 자세한 내용은 MIDI Reference(디지털 설명서)를 참조하십시오.

### 출고 시 기본 설정**:** off

### ● 설정 시 디스플레이

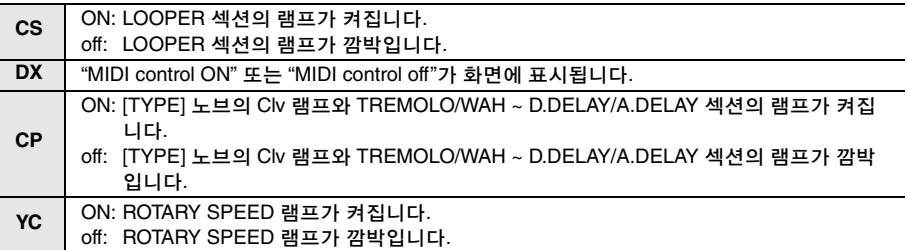

### <span id="page-46-1"></span><span id="page-46-0"></span>● 로컬 컨트롤

악기의 내부 톤 제너레이터와 키보드를 내부에서 분리할지("off") 또는 연결할지("ON") 여부를 설정합니다. 키보드를 사용하지 않고 외부 MIDI 컨트롤러만 사용하여 reface의 내부 톤 제너 레이터를 제어하려면 MIDI 컨트롤을 "ON"으로 설정하고 로컬 컨트롤을 "off"로 설정합니다.

### 출고 시 기본 설정**:**ON

### 설정 시 디스플레이

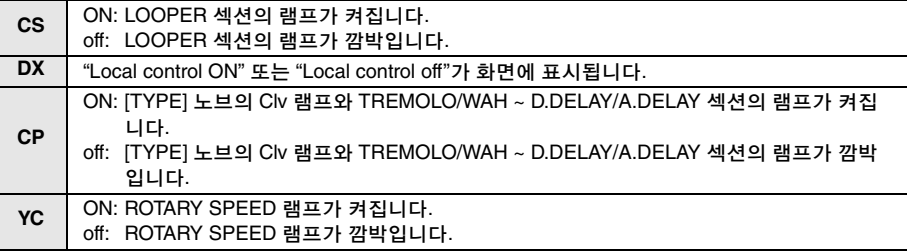

### <span id="page-46-2"></span>서스테인**(reface DX**와 **reface CP)**

서스테인 설정을 전환합니다. 풋 페달(FC3) 또는 풋스위치(FC4 또는 FC5)를 악기에 연결한 경우에는 하프 댐퍼 작동의 지원 여부에 따라 "FC3" 또는 "FC4/5"를 설정해야 합니다.

### 출고 시 기본 설정**:**

**DX:** FC4/5 (FC4 또는 FC5 또는 FC3, 하프 댐퍼 작동 안 됨) **CP:** FC3 (FC3, 하프 댐퍼 작동됨)

### 설정 시 디스플레이

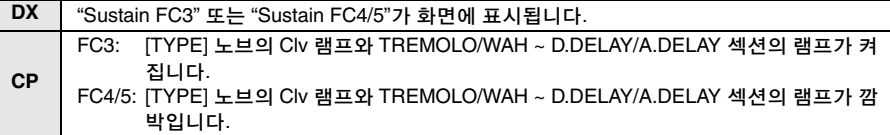

### <span id="page-46-3"></span>전송 채널**(reface CS**와 **reface DX)**

MIDI 전송 채널을 설정합니다. 이 파라미터는 "1 ch" (채널 1) 또는 "off"로 설정할 수 있습니다.

출고 시 기본 설정**:** 1 ch (채널 1)

### ● 설정 시 디스플레이

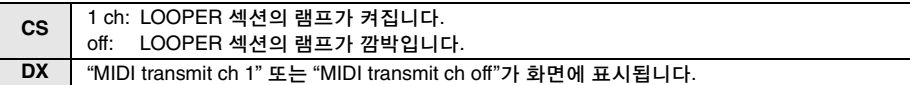

reface DX는 [FUNCTION] 버튼을 사용하여 표시되는 MIDI 설정 화면에서도 채널 2 ~ 16을 선택할 수 있습니다. 자세한 내용은 reface DX의 "[전면](#page-19-0) 패널 각 부의 기능"([16](#page-19-0)페이지)을 참조 하십시오.

### <span id="page-47-1"></span>피치 벤드 범위 자리바꿈**(CS**만 해당**)**

[PITCH BEND] 레버로 음 피치 변경 방향을 변경하여 reface CS를 키타(keytar)로 연주할 때 기타와 같은 음 벤딩 이펙트를 낼 수 있습니다.

출고 시 기본 설정**:** +12 (레버를 올리면 피치 상승)

### ● 설정 시 디스플레이

**CS** +12: LOOPER 섹션의 램프가 켜집니다. -12: LOOPER 섹션의 램프가 깜박입니다.

### <span id="page-47-0"></span>● 설정 확인

키보드를 사용하여 설정된 모든 파라미터의 현재 설정을 확인합니다.

### ● 확인 시 디스플레이

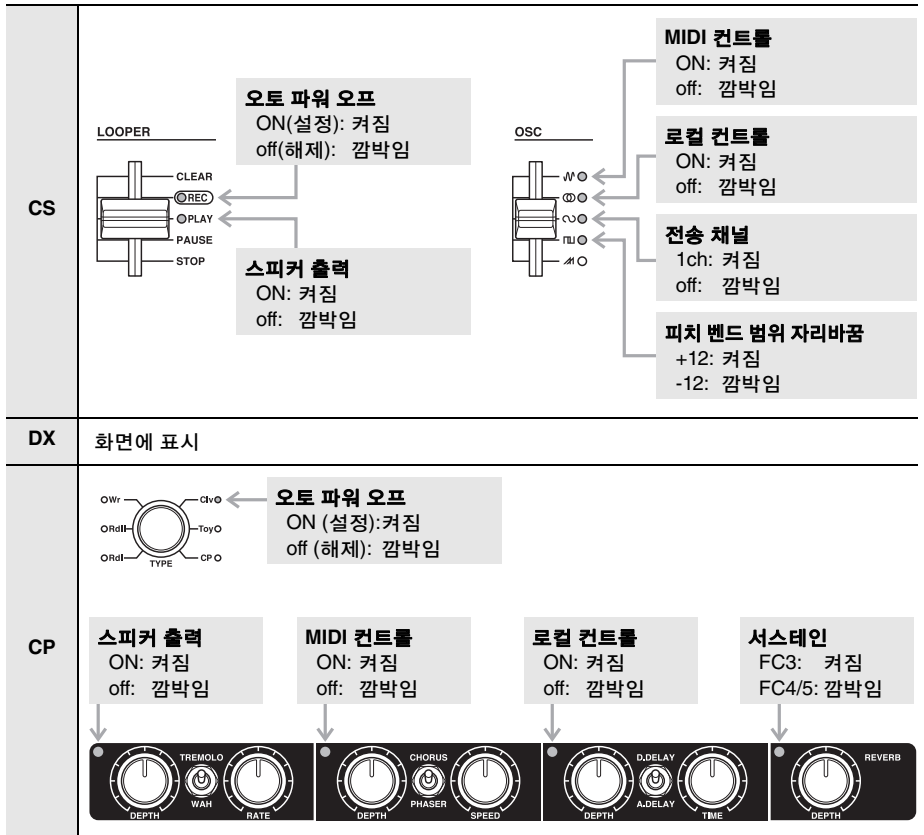

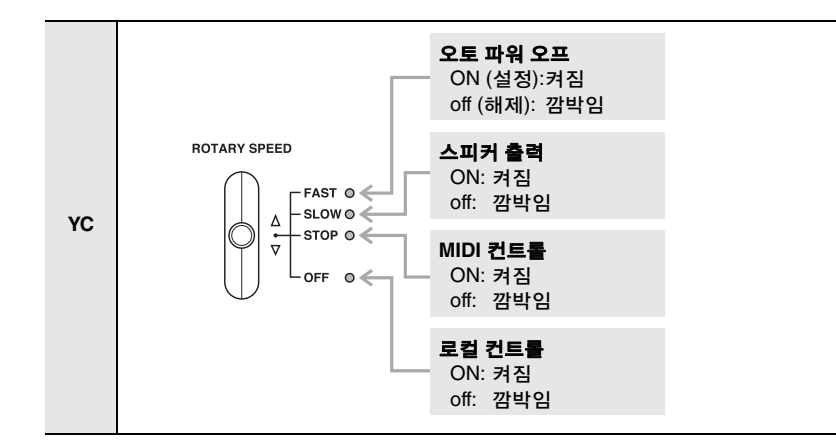

## <span id="page-48-0"></span>**reface DX** 메시지

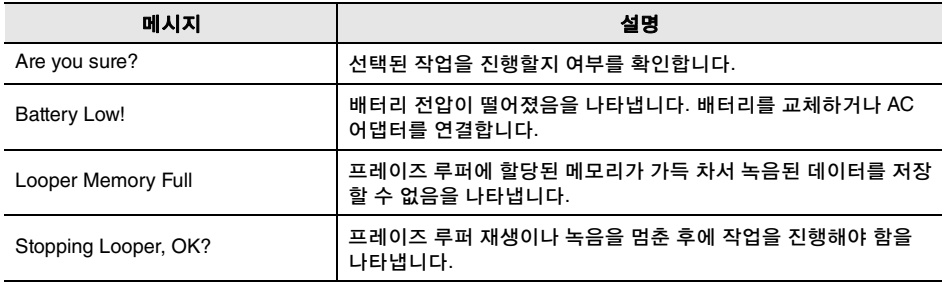

## <span id="page-49-0"></span>■문제 해결

악기 작동이 예상과 다를 경우, 예를 들어, 정확한 사운드가 나지 않거나 사운드가 전혀 나지 않 을 때는 아래의 설명대로 문제를 해결해보시기 바랍니다. 대부분의 문제는 출고 시 설정 복원([40](#page-43-0) 페이지)을 실행하여 해결할 수 있습니다. 특정 문제가 지속될 경우에는 Yamaha 구입처 또는 AS 센터에 문의하십시오(본 책자 뒷면 참조).

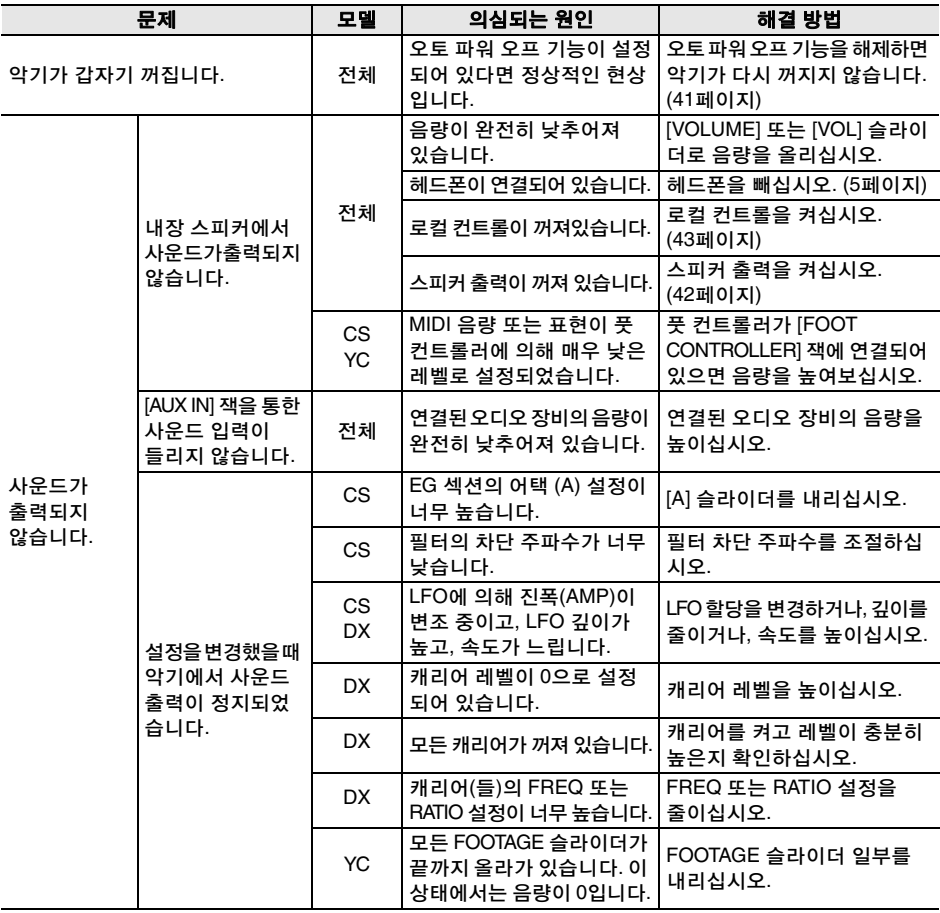

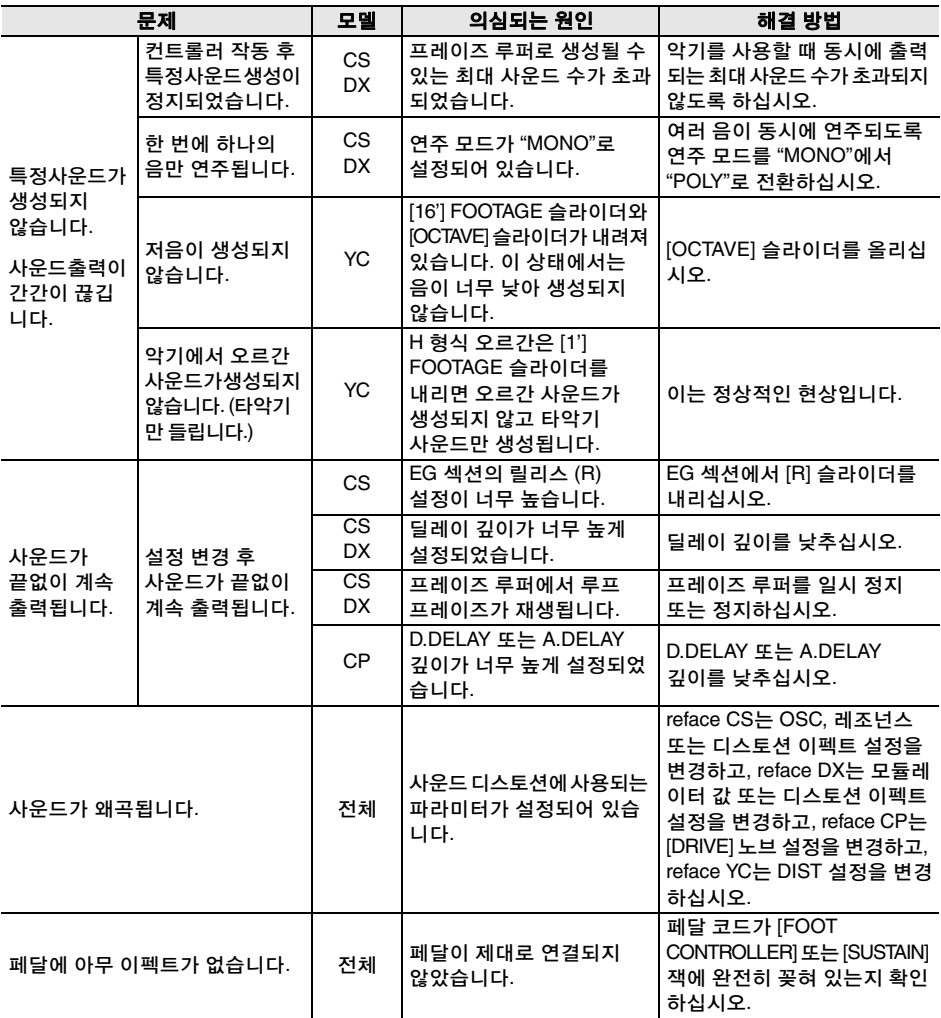

## <span id="page-51-1"></span><span id="page-51-0"></span>■ 사양

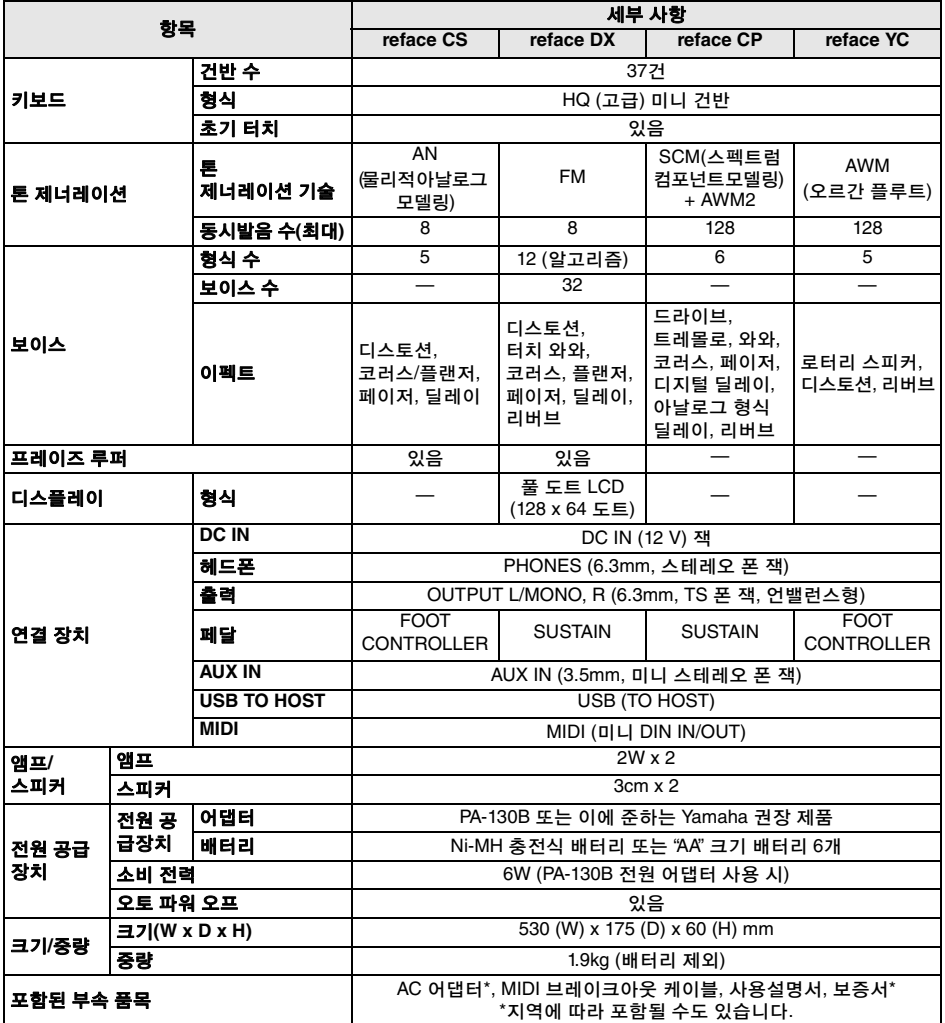

\* 본 설명서의 내용은 인쇄일 현재 최신 사양을 기준으로 하고 있습니다. Yamaha는 지속적으로 제품의 성능을 개선 하기 위해 노력하고 있으며, 본 설명서의 내용이 귀하가 현재 사용 중인 제품의 사양에는 해당하지 않을 수 있습니다. 최신 설명서를 가져오려면 Yamaha 웹사이트에 접속 후 해당 설명서 파일을 다운로드받으십시오. 제품 사양, 장비 또는 별도로 판매되는 선택 품목은 지역에 따라 변경될 수 있으므로, 해당 지역의 Yamaha 구입처에 문의하시기 바랍니다.

## <span id="page-52-0"></span>■색인

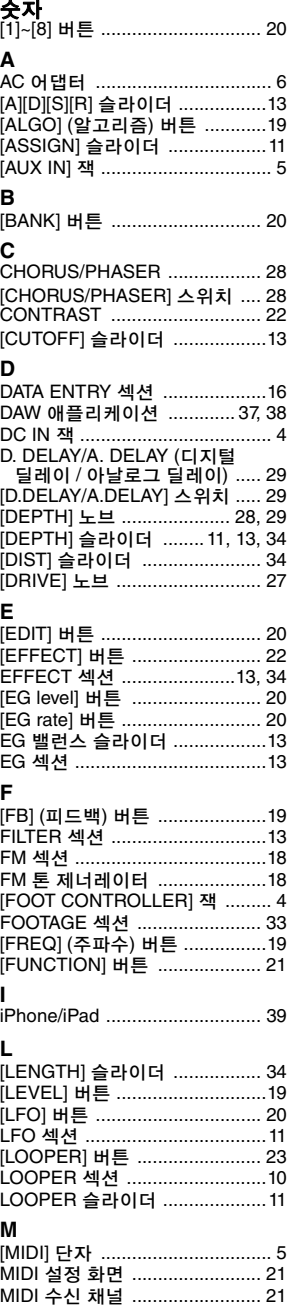

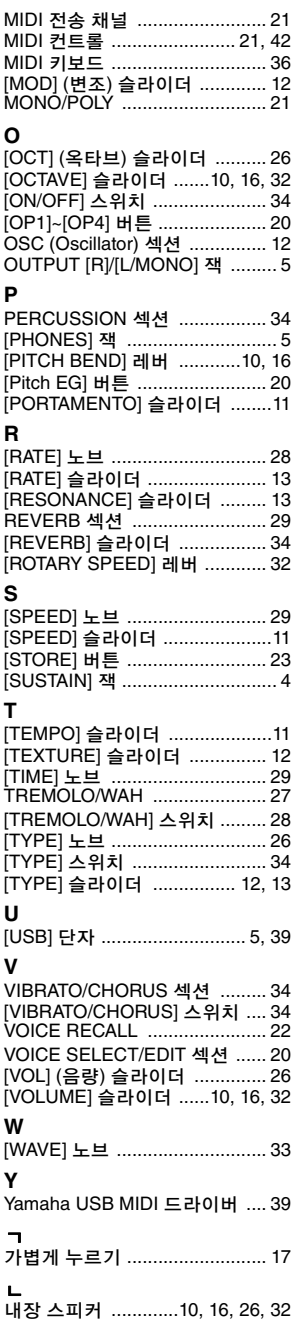

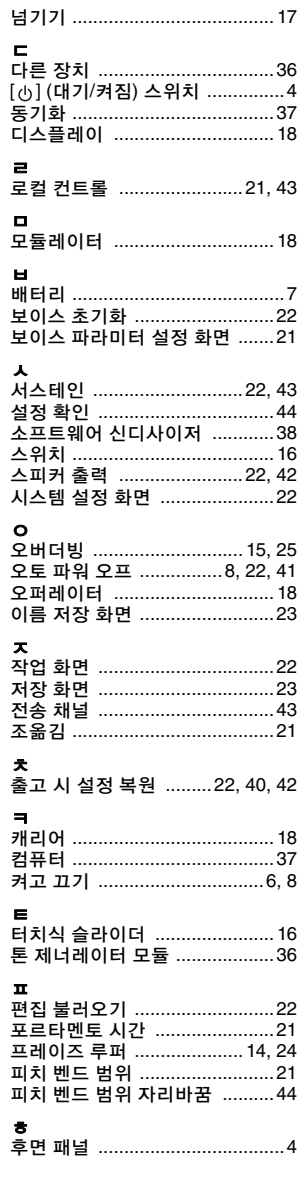

이 기기는 가정용(B급) 전자파적합기기로서 주로 가정에서 사용하는 것을 목적으로 하며, 모든 지역에서 사용할 수 있습니다.

(class b korea)

제품에 관한 자세한 정보는 아래의 가까운 Yamaha 대리점이나 공인 판매 대리점에 문의 바랍니다.

#### **NORTH AMERICA**

#### **CANADA**

**Yamaha Canada Music Ltd. 135 Milner Avenue, Toronto, Ontario M1S 3R1, Canada** Tel: +1-416-298-1311 **U.S.A. Yamaha Corporation of America**  6600 Orangethorpe Avenue, Buena Park, CA 90620, U.S.A. Tel: +1-714-522-9011

#### **MEXICO CENTRAL & SOUTH AMERICA**

**Yamaha de México, S.A. de C.V.** Av. Insurgentes Sur 1647 Piso 9, Col. San José Insurgentes, Delegación Benito Juárez, México, D.F., C.P. 03900 Tel: +52-55-5804-0600 **BRAZIL**

#### **Yamaha Musical do Brasil Ltda.**

Rua Fidêncio Ramos, 302 – Cj 52 e 54 – Torre B – Vila Olímpia – CEP 04551-010 – São Paulo/SP, Brazil Tel: +55-11-3704-1377

**ARGENTINA**

**Yamaha Music Latin America, S.A., Sucursal Argentina** Olga Cossettini 1553, Piso 4 Norte, Madero Este-C1107CEK, Buenos Aires, Argentina Tel: +54-11-4119-7000

**VENEZUELA Yamaha Musical de Venezuela, C.A.** AV. Manzanares, C.C. Manzanares Plaza, Piso 4, Oficina 0401, Baruta, Caracas, Venezuela Tel: +58-212-943-1877 **PANAMA AND OTHER LATIN AMERICAN COUNTRIES/**

**CARIBBEAN COUNTRIES Yamaha Music Latin America, S.A.** Edif. Torre Banco General, F7, Urb. Marbella, Calle 47 y Aquilino de la Guardia, Panama, P.O.Box 0823-05863, Panama, Rep.de Panama Tel:  $+507-269-5311$ 

#### **EUROPE**

**THE UNITED KINGDOM/IRELAND Yamaha Music Europe GmbH (UK)** Sherbourne Drive, Tilbrook, Milton Keynes, MK7 8BL, U.K. Tel: +44-1908-366700 **GERMANY Yamaha Music Europe GmbH** Siemensstrasse 22-34, 25462 Rellingen, Germany Tel: +49-4101-303-0 **SWITZERLAND/LIECHTENSTEIN Yamaha Music Europe GmbH, Rellingen, Branch Switzerland in Zürich** Seefeldstrasse 94, 8008 Zürich, Switzerland Tel: +41-44-3878080 **AUSTRIA Yamaha Music Europe GmbH, Branch Austria** Schleiergasse 20, 1100 Wien, Austria Tel: +43-1-60203900 **CZECH REPUBLIC/HUNGARY/ ROMANIA/SLOVAKIA/SLOVENIA Yamaha Music Europe GmbH, Branch Austria** Schleiergasse 20, 1100 Wien, Austria Tel: +43-1-60203900 **POLAND/LITHUANIA/LATVIA/ ESTONIA Yamaha Music Europe GmbH Sp.z o.o. Oddzial w Polsce** ul. Wrotkowa 14, 02-553 Warsaw, Poland Tel: +48-22-880-08-88 **BULGARIA Dinacord Bulgaria LTD.**

Bul.Iskarsko Schose 7 Targowski Zentar Ewropa

**MALTA Olimpus Music Ltd.** Valletta Road, Mosta MST9010, Malta valietta Koad, mosta<br>Tel: +356-2133-2093 **NETHERLANDS/BELGIUM/ LUXEMBOURG Yamaha Music Europe, Branch Benelux** Clarissenhof 5b, 4133 AB Vianen, The Netherlands Tel: +31-347-358040 **FRANCE Yamaha Music Europe**  7 rue Ambroise Croizat, Zone d'activités de Pariest, 77183 Croissy-Beaubourg, France Tel: +33-1-6461-4000 **ITALY Yamaha Music Europe GmbH, Branch Italy** Viale Italia 88, 20020, Lainate (Milano), Italy Tel: +39-02-93577-1 **SPAIN/PORTUGAL Yamaha Music Europe GmbH Ibérica, Sucursal en España** Ctra. de la Coruna km. 17,200, 28231 Las Rozas de Madrid, Spain Tel: +34-91-639-88-88 **GREECE Philippos Nakas S.A. The Music House** 19th klm. Leof. Lavriou 190 02 Peania – Attiki, Greece Tel: +30-210-6686260 **SWEDEN Yamaha Music Europe GmbH Germany filial Scandinavia** JA Wettergrensgata 1, 421 30 Västra Frölunda, Sweden Tel: +46-31-89-34-00 **DENMARK Yamaha Music Denmark, Fillial of Yamaha Music Europe GmbH, Tyskland** Generatorvej 8C, ST. TH., 2860 Søborg, Denmark Tel: +45-44-92-49-00 **FINLAND F-Musiikki Oy** Kluuvikatu 6, P.O. Box 260, SF-00101 Helsinki, Finland Tel: +358-9-618511 **NORWAY Yamaha Music Europe GmbH Germany - Norwegian Branch** Grini Næringspark 1, 1361 Østerås, Norway Tel: +47-6716-7800 **ICELAND Skifan HF** Skeifan 17 P.O. Box 8120, IS-128 Reykjavik, Iceland Tel: 525 5000 **RUSSIA Yamaha Music (Russia) LLC.** Room 37, entrance 7, bld. 7, Kievskaya street, Moscow, 121059, Russia Tel: +7-495-626-5005 **TURKEY/CYPRUS Yamaha Music Europe GmbH<br><b>Merkezi Almanya Türkiye İstanbul Şubesi**<br>Maslak Meydan Sodak No:5 Spring Giz Plaza<br>Bağımsız Böl. No:3, 34398 Şişli, İstanbul, Turkey Tel: +90-212-999-8010 **OTHER EUROPEAN COUNTRIES Yamaha Music Europe GmbH** Siemensstrasse 22-34, 25462 Rellingen, Germany Tel: +49-4101-303-0 **SOUTH AFRICA Yamaha Music Gulf FZE South Africa Office** 19 Eastern Service Road, Eastgate Ext.6, Sandton, Johannesburg, Republic of South Africa Tel: +27-11-656-4468 **OTHER COUNTRIES Yamaha Music Gulf FZE** JAFZA-16, Office 512, P.O.Box 17328, Jebel Ali FZE, Dubai, UAE **AFRICA/MIDDLE EAST**

Tel: +971-4-801-1500

**THE PEOPLE'S REPUBLIC OF CHINA Yamaha Music & Electronics (China) Co., Ltd.** 2F, Yunhedasha, 1818 Xinzha-lu, Jingan-qu, Shanghai, China Tel: +86-400-051-7700 **HONG KONG Tom Lee Music Co., Ltd.** 11/F. Silvercord Tower 1, 30 Canton Road Tsimshatsui, Kowloon, Hong Kong Tel: +852-2737-7688 **INDIA Yamaha Music India Private Limited** Spazedge Building, Ground Floor, Tower A, Sector-47, Gurgaon- Sohna Road, Gurgaon-122002, Haryana, India Tel: +91-124-485-3300 **INDONESIA PT. Yamaha Musik Indonesia (Distributor)**  Yamaha Music Center Bldg. Jalan Jend. Gatot Subroto Kav. 4, Jakarta 12930, Indonesia Tel: +62-21-520-2577 **KOREA Yamaha Music Korea Ltd.** 8F, Dongsung Bldg. 21, Teheran-ro 87-gil, Gangnam-gu, Seoul, 135-880, Korea Tel: +82-2-3467-3300 **MALAYSIA Yamaha Music (Malaysia) Sdn. Bhd.** No.8, Jalan Perbandaran, Kelana Jaya, 47301 Petaling Jaya, Selangor, Malaysia Tel: +60-3-78030900 **SINGAPORE Yamaha Music (Asia) Private Limited** Block 202 Hougang Street 21, #02-00, Singapore 530202, Singapore Tel: +65-6740-9200 **TAIWAN Yamaha Music & Electronics Taiwan Co., Ltd.** 2F., No.1, Yuandong Rd. Banqiao Dist. New Taipei City 22063, Taiwan Tel: +886-2-7741-8888 **THAILAND Siam Music Yamaha Co., Ltd.** 3, 4, 15, 16th Fl., Siam Motors Building, 891/1 Rama 1 Road, Wangmai, Pathumwan, Bangkok 10330, Thailand Tel: +66-2215-2622 **VIETNAM Yamaha Music Vietnam Company Limited** 15th Floor, Nam A Bank Tower, 201-203 Cach Mang Thang Tam St., Ward 4, Dist.3, Ho Chi Minh City, Vietnam Tel: +84-8-3818-1122 **OTHER ASIAN COUNTRIES** http://asia.yamaha.com **AUSTRALIA Yamaha Music Australia Pty. Ltd.** Level 1, 99 Queensbridge Street, Southbank, Vic. 3006, Australia Tel: +61-3-9693-5111 **NEW ZEALAND Music Works LTD** P.O.BOX 6246 Wellesley, Auckland 4680, New Zealand Tel: +64-9-634-0099 **COUNTRIES AND TRUST TERRITORIES IN PACIFIC OCEAN** http://asia.yamaha.com **ASIA OCEANIA**

1528 Sofia, Bulgaria Tel: +359-2-978-20-25

DMI11 **HEAD OFFICE: Yamaha Corporation** 10-1, Nakazawa-cho, Naka-ku, Hamamatsu, Japan 430-8650

# **® YAMAHA**

## 야마하뮤직코리아(주)

### 야마하 서비스 센터

용산 (02) 790-0617, 080-904-6601 청주 (043) 268-6631 대구 (053) 653-0662 제주 (064) 724-0660

대전 (042) 221-6681 포항 (054) 282-8523 구로 (02) 892-0661 홍성 (041) 634-7827 울산 (052) 293-9228 두일 (02) 702-0664~5 전주 (063) 282-0661 부산 (051) 554-6610

28 고객지원센터<br>28 (수신자 부담)

안산 (031) 411-6689 광주 (062) 225-0661 강릉 (033) 655-0663

080-004-0022

## YAMAHA MUSIC KOREA LTD.

kr.yamaha.com

Yamaha W e b Site (English only) **http://www.yamahasynth.com/**

Yamaha Downloads **http://download.yamaha.com/**

Man ual De velopment Department © 2015 Yamaha Corporation

Published 0 8/2015 PLBL\*.\*- \*\*A0 Printed in China

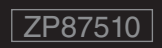

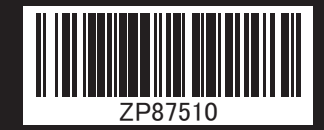